#### **Module 05: Multiphysics**

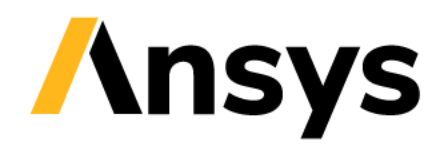

©2020 ANSYS, Inc. Unauthorized use, distribution, or duplication is prohibited.

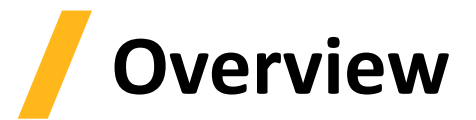

- **Workbench Introduction**
- **Coupling Capabilities**
- **Workshop 05.1: Electromagnetic – Mechanical Coupling**
- **Workshop 05.2: Electromagnetic – Thermal Coupling**
- **Workshop 05.3: Electromagnetic Eddy Current – Thermal Coupling**

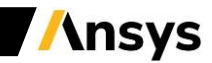

## **Workbench Introduction**

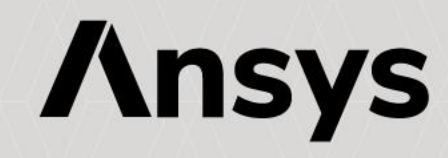

# **ANSYS Workbench**

- **ANSYS Workbench is a project-management tool. It can be considered as the top-level interface linking all our software tools**
- **Workbench handles the passing of data between ANSYS Geometry/Mesh/Solver/Postprocessing tools**
- **This greatly helps project management. You do not need worry about the individual files on disk (geometry, mesh etc). Graphically, you can see at-a-glance how a project has been built**

**Because Workbench can manage the individual applications AND pass data between them, it is easy to automatically perform design studies (parametric analyses) for design optimisation**

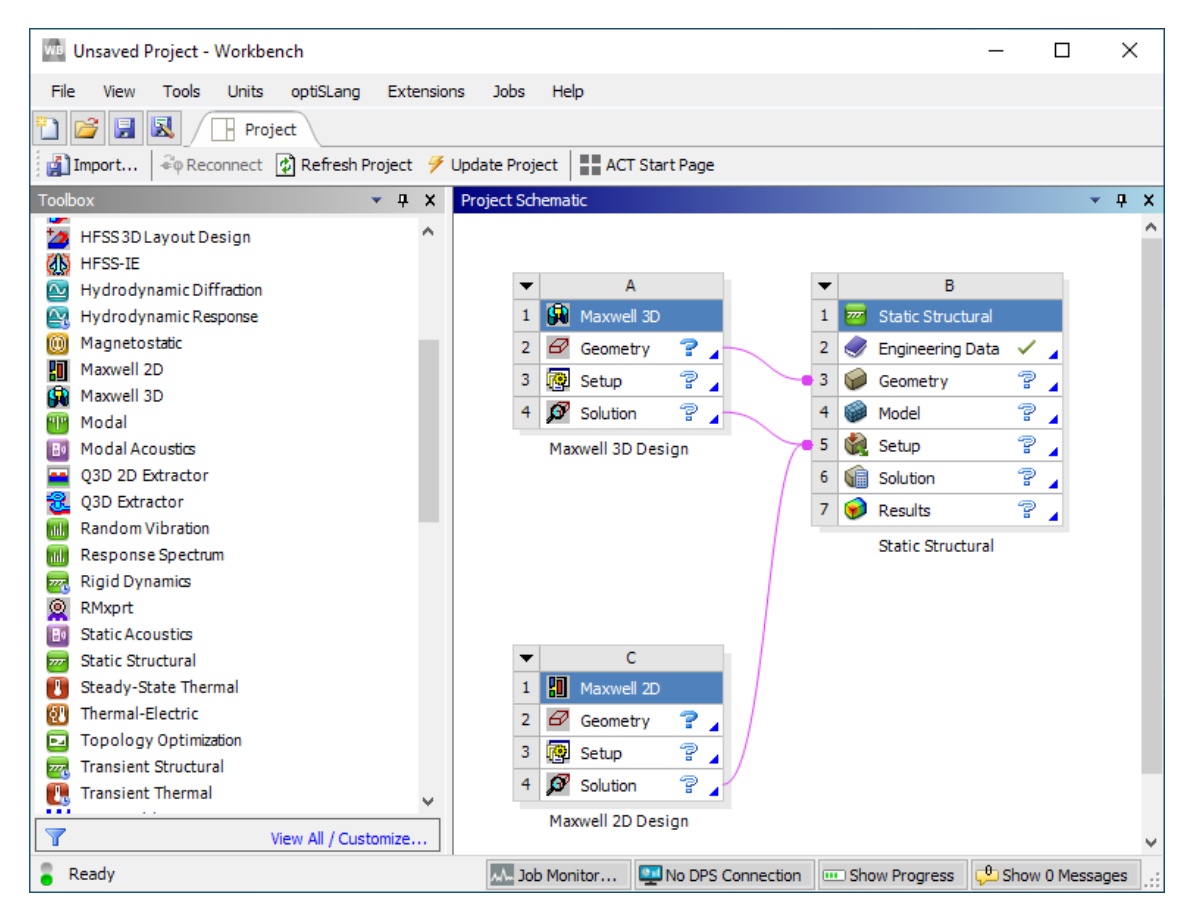

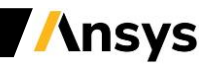

#### **Workbench Overview**

#### **The options visible in the Toolbox show all the products (systems) you have licenses for.**

*TIP: If this list appears empty, you have a problem with your licensing!*

provides tools for optimising designs and understanding the parametric response.

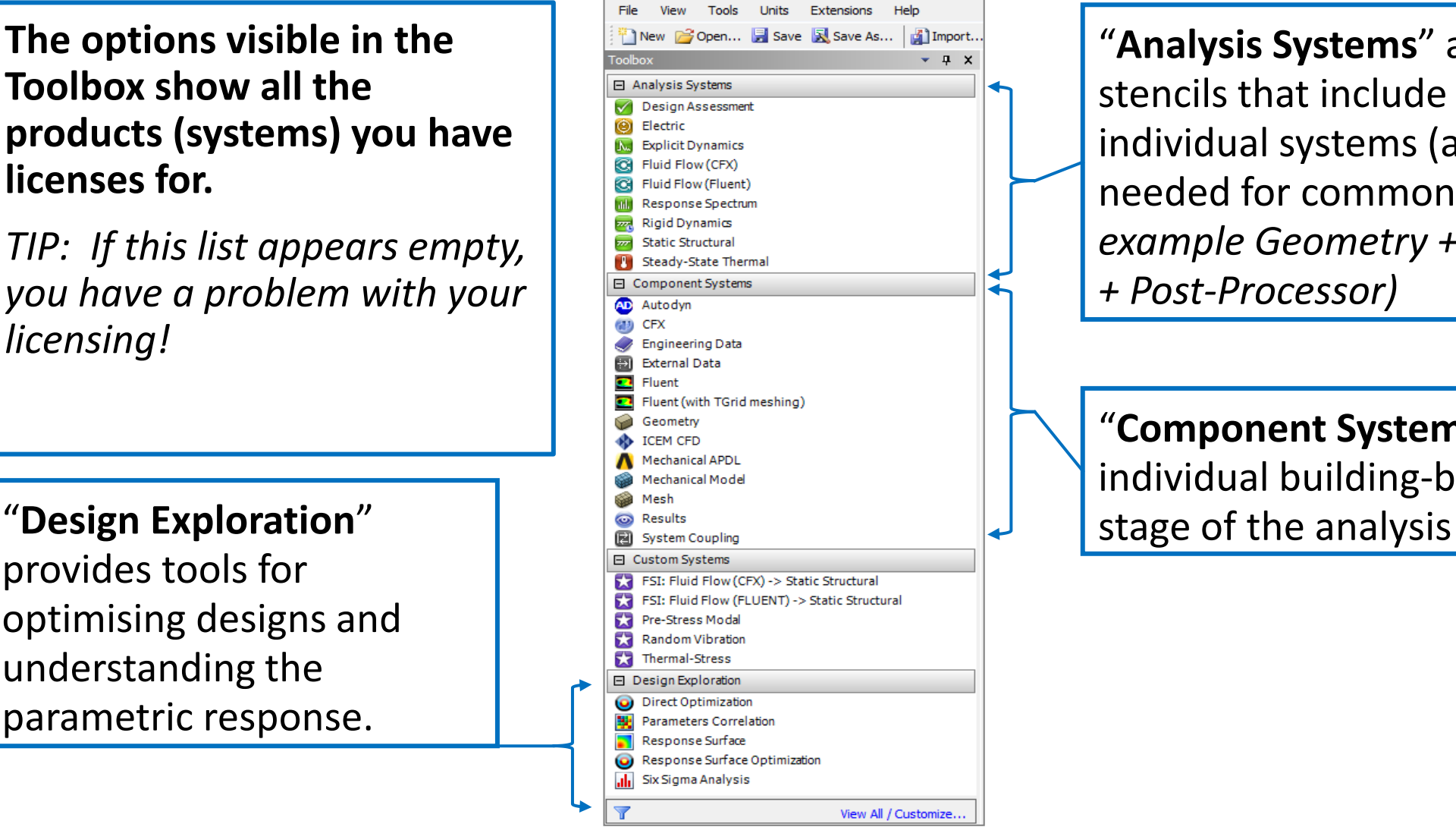

"**Analysis Systems**" are ready-made stencils that include all the individual systems (applications) needed for common analyses (*for example Geometry + Mesh + Solver + Post-Processor)*

"**Component Systems**" are the individual building-blocks for each

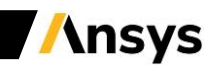

**Basic Workflow**

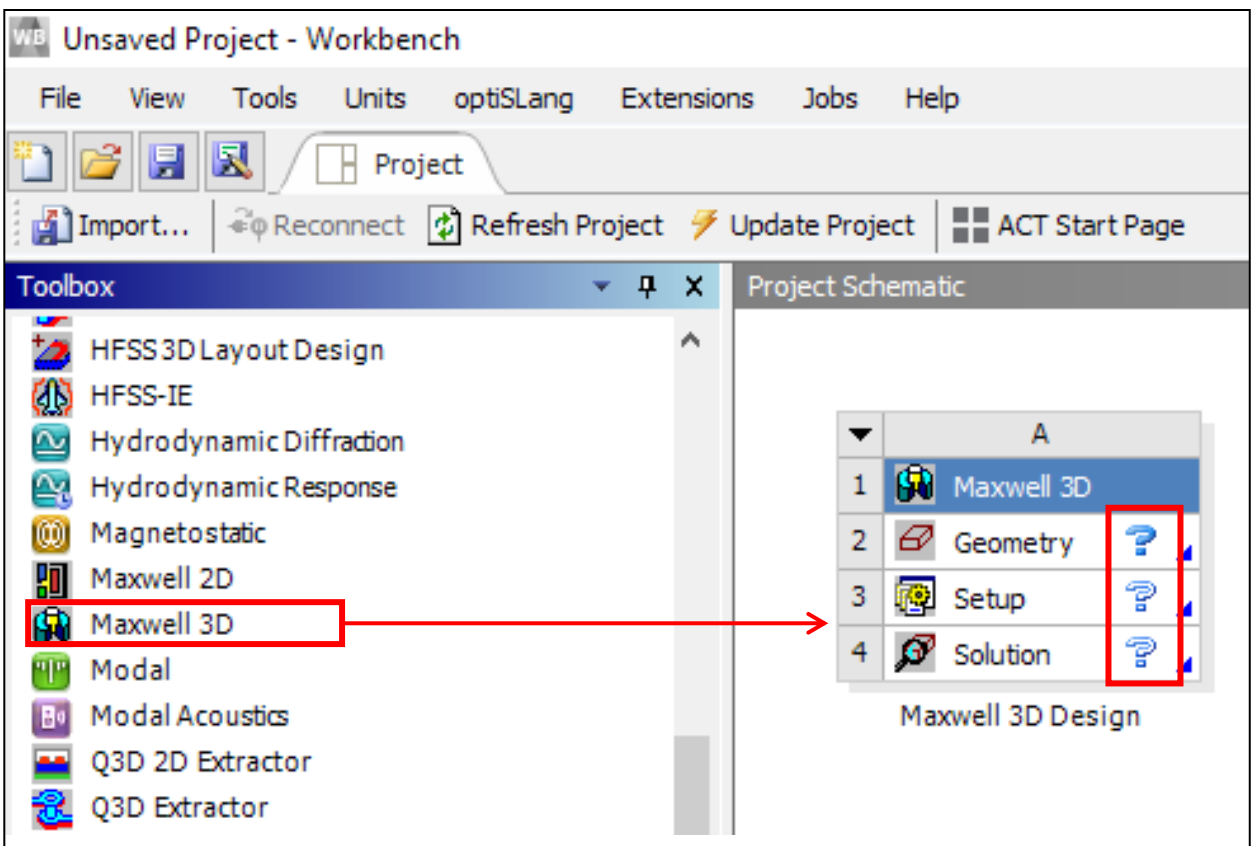

- **Dragging an Analysis System onto the Project Schematic lays out a workflow, comprising all the steps needed for a typical analysis.**
- **Workflow is from top to bottom. As each stage is complete, the icon at the right-hand side changes**

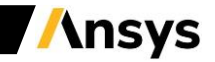

# **Cell States**

As each stage in the model-build is completed, the state of the cell changes.

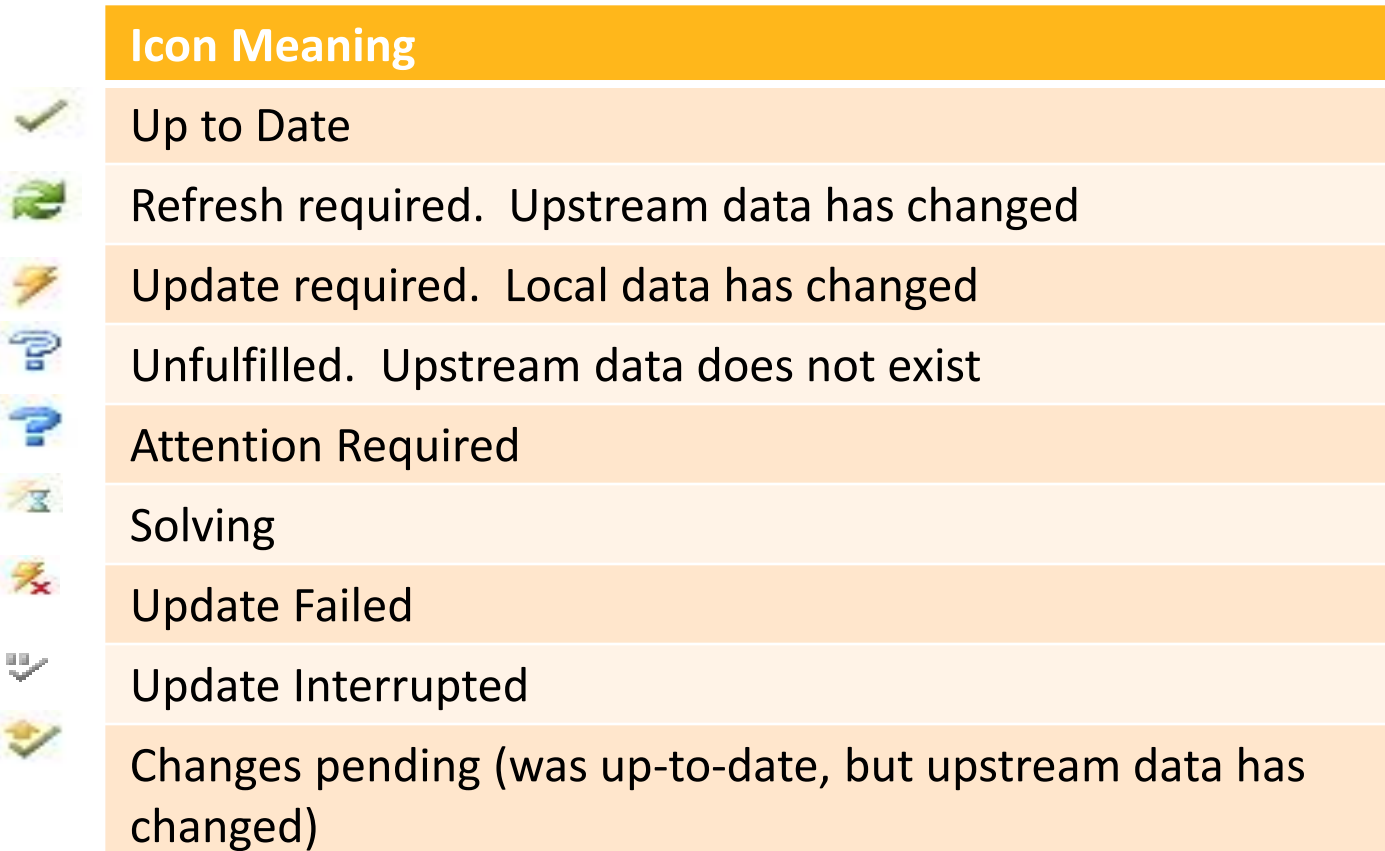

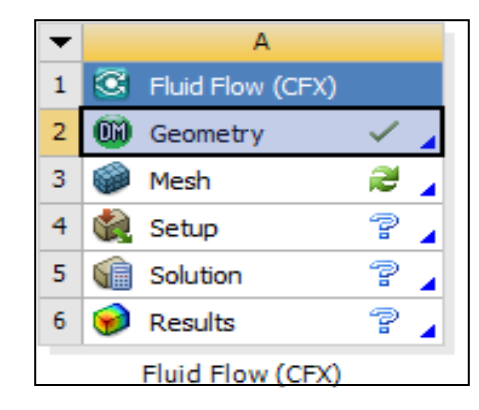

Status after creating Geometry in A2, not yet opened mesh in A3

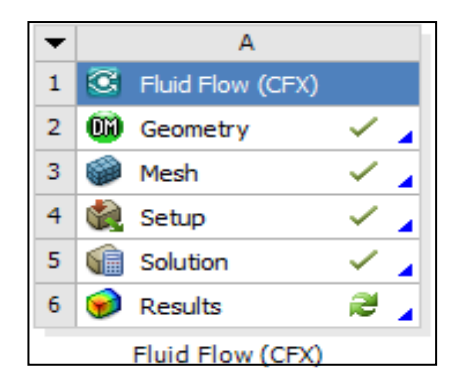

Status after model has converged, waiting for post-processing

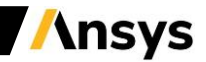

## **Sharing Data between Different Solvers**

• **Workbench can be used to transfer data between solvers. In this 1-way FSI (Fluid-Structure-Interaction) example, we transfer the loads from a Fluent CFD simulation over to a Mechanical system to perform a stress analysis**

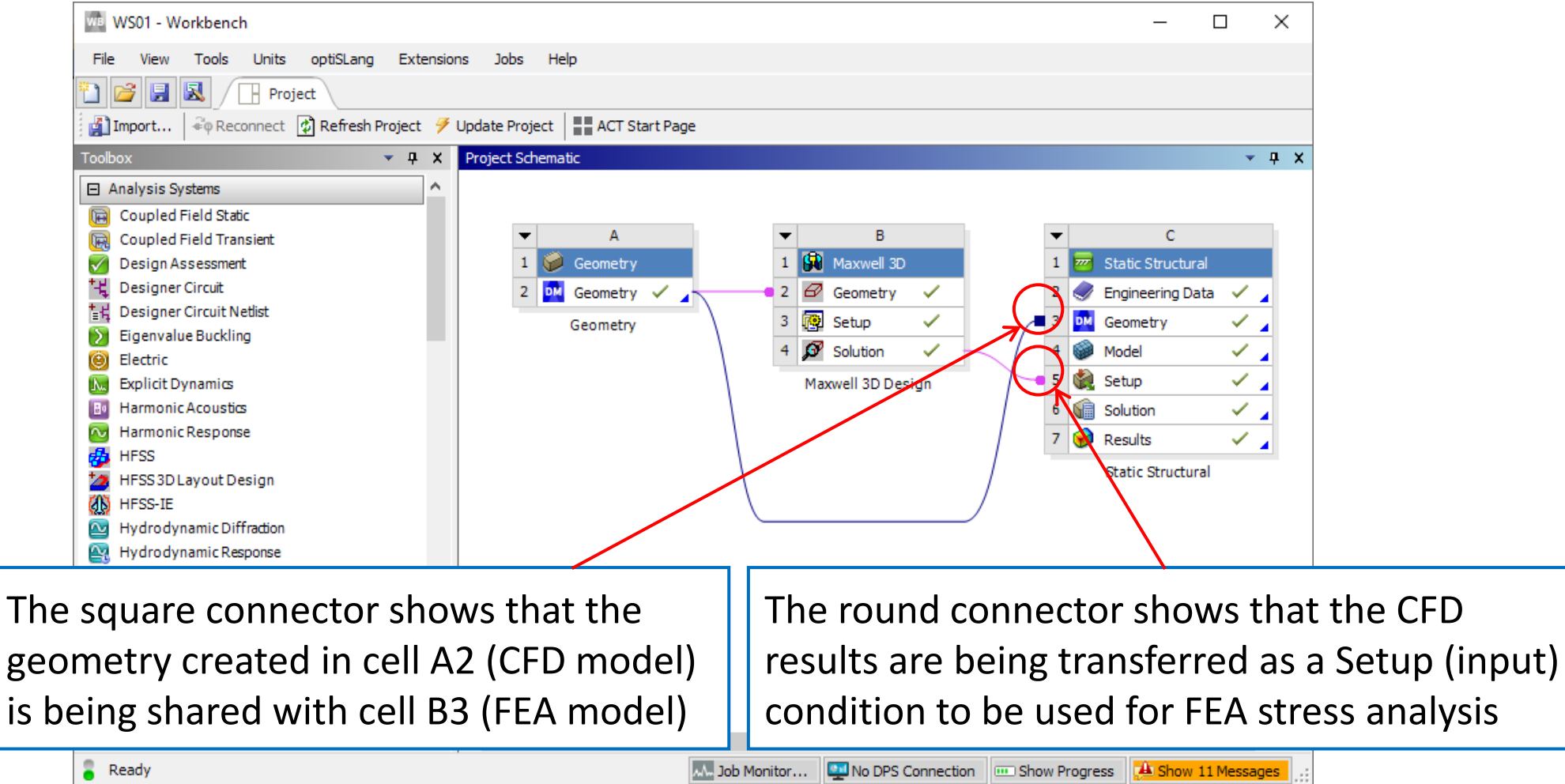

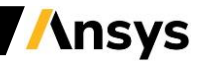

# **File Location on the Disk**

**Should you need to identify the individual files on your disk for each stage of the project, these can be found by enabling** *View* $\rightarrow$ *Files***. The resulting table will crossreference the directory and filename with the project cells**

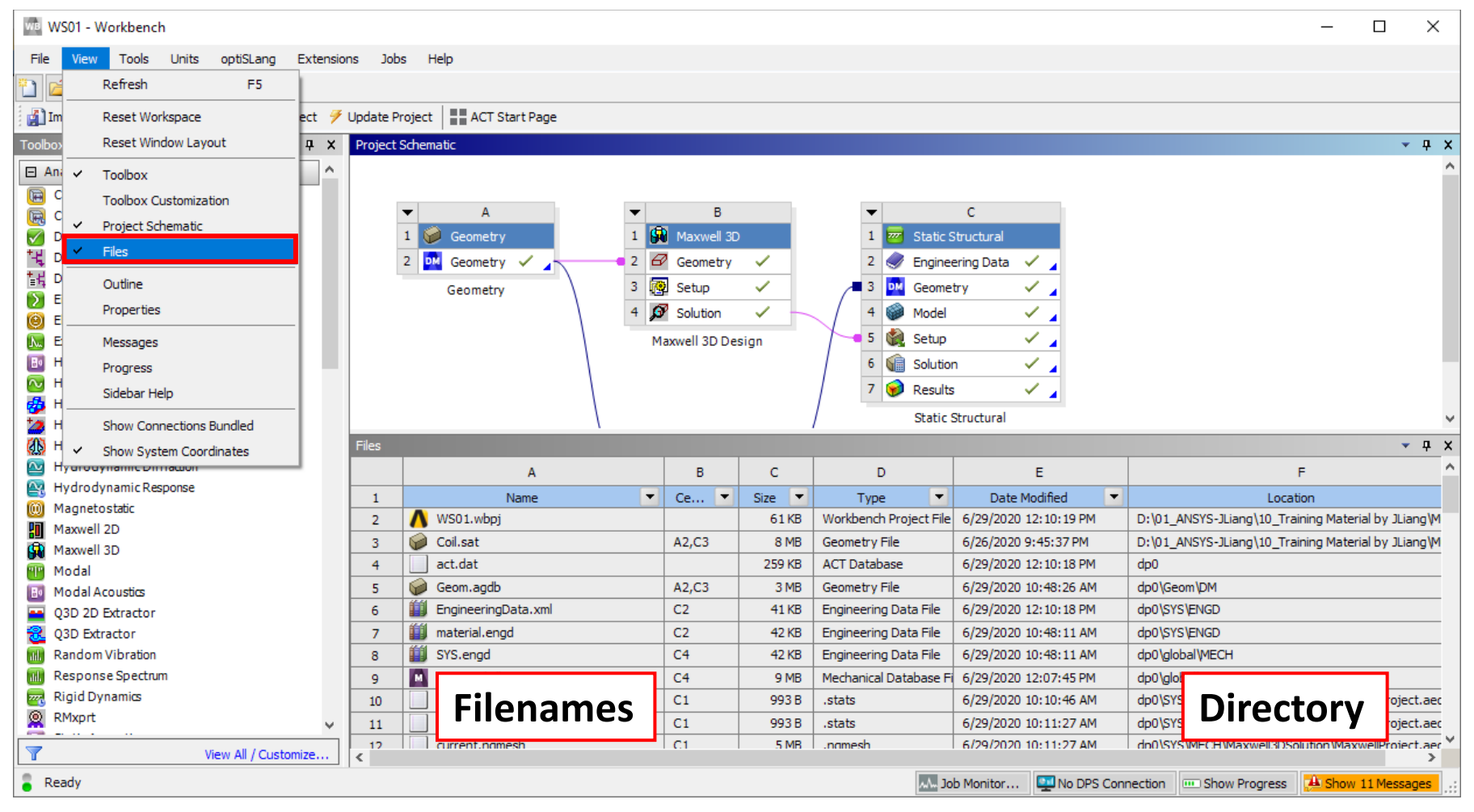

**Ansys** 

#### **Use of Archive / Restore**

**The workbench project comprises many files and directories. If you need to either archive the project, or bundle it to send to us for a Technical Support query, use the 'Archive' tool. This generates a single zipfile of the entire project.**

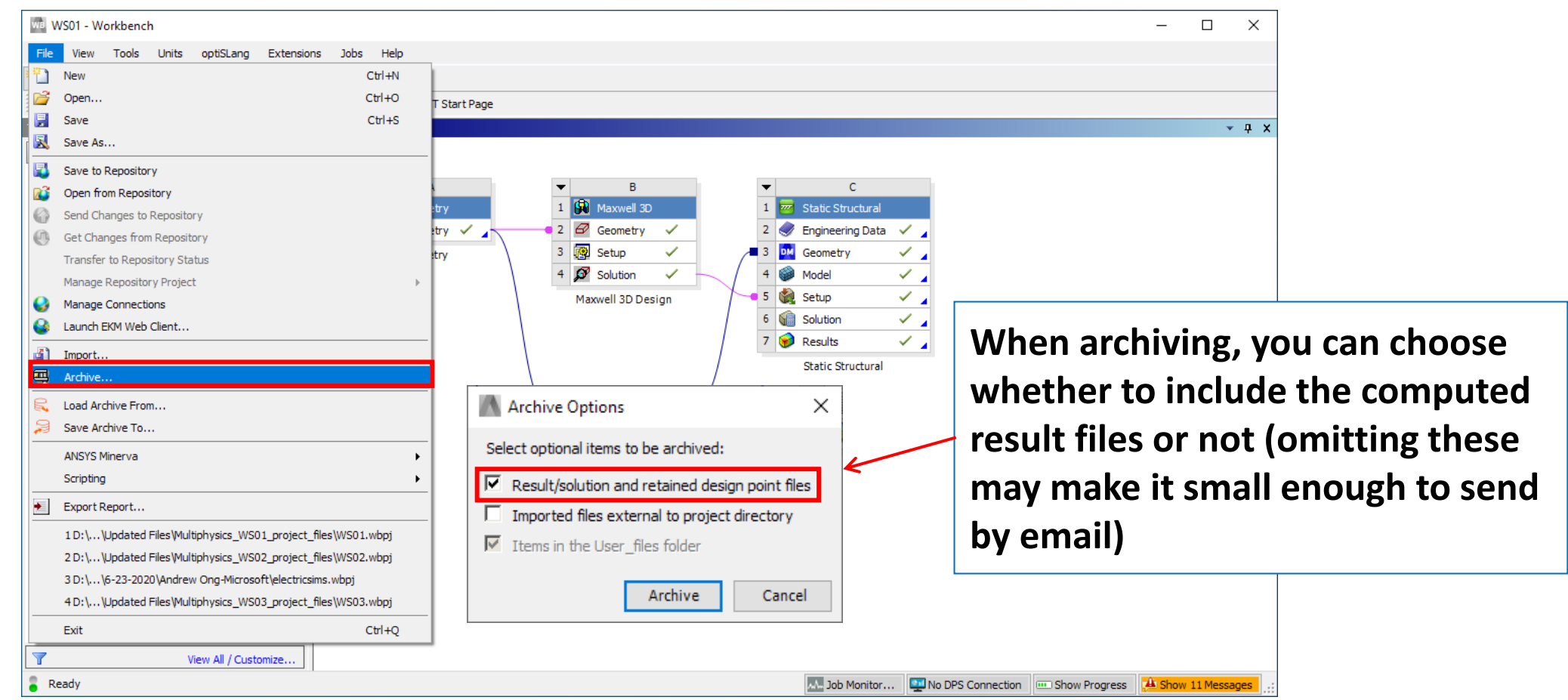

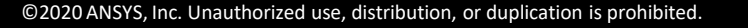

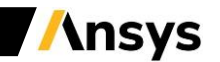

#### **Working with Parameters / Refresh and Update**

- **To make changes, you can manually open up a component cell (e.g. geometry)**
- **Or: most Workbench applications will let you specify key quantities as a parameter. A new object 'Parameter Set' appears on the Project schematic**
- **You then need to update your model. From Workbench you can choose to then update the entire project, or just a single cell**
- **Refresh: Reads upstream data, but will not do any lengthy operation like solving or meshing**
- **Update: Performs both a Refresh, AND generates the new output**

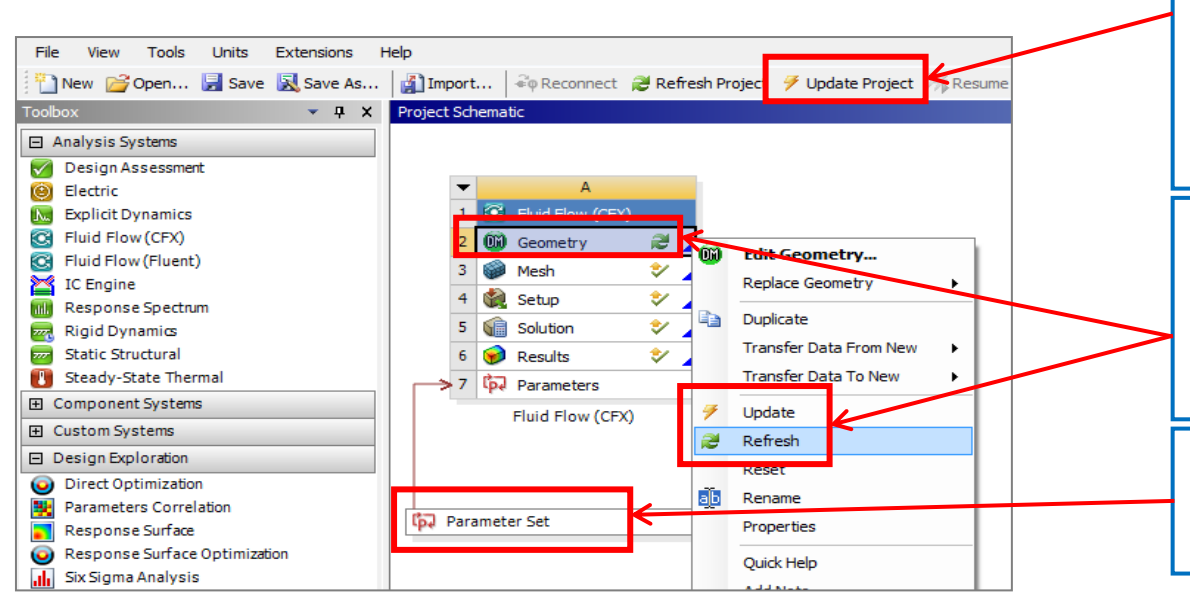

2] "Update Project" will then work through each component in turn (geometry > mesh > solver ) to compute the new design point.

3] However you may want to update an individual component (eg to preview the new geometry before proceeding). Right-click on a individual cell.

1] Clicking here will let you modify the parameters centrally, without having to open the individual application.

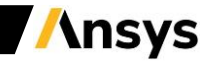

# **Workbench Summary**

- **ANSYS Workbench is a convenient way of managing your simulation projects.**
- **Workbench is used to launch the individual software components, and used to transfer data between them.**
- **It is easy to see at-a-glance how a model has been built, and determine which files were used for a particular simulation (pairing geometry files to solver runs)**
- **Workbench also makes it straightforward to perform parametric analyses (without the user needing to manually launch each application in turn), and makes it easy to simulate multi-physics scenarios like fluid-structure interaction.**

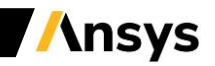

#### **Maxwell Integration in the Workbench**

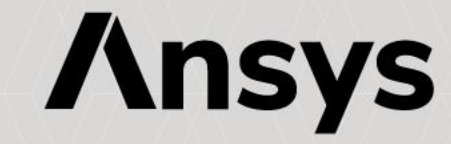

## **Maxwell Integration in the Workbench**

- **Integration in the Workbench**
	- ‒ **The Electronics Desktop and therefore Maxwell has to be integrated in the Workbench**
	- ‒ **Ansys Electronics Desktop 2020 R1 has to be integrated in Ansys Workbench 2020 R1**
	- ‒ **From the menu Start of Windows, select All Programs**
		- **Scroll till finding Ansys Electromagnetics Suite 2020 R1**
		- **Expand the folder**
		- **Select "Modify Integration with ANSYS 2020 R1"**
		- **The installation wizard pops-up, choose "Yes"**
		- **Press OK**

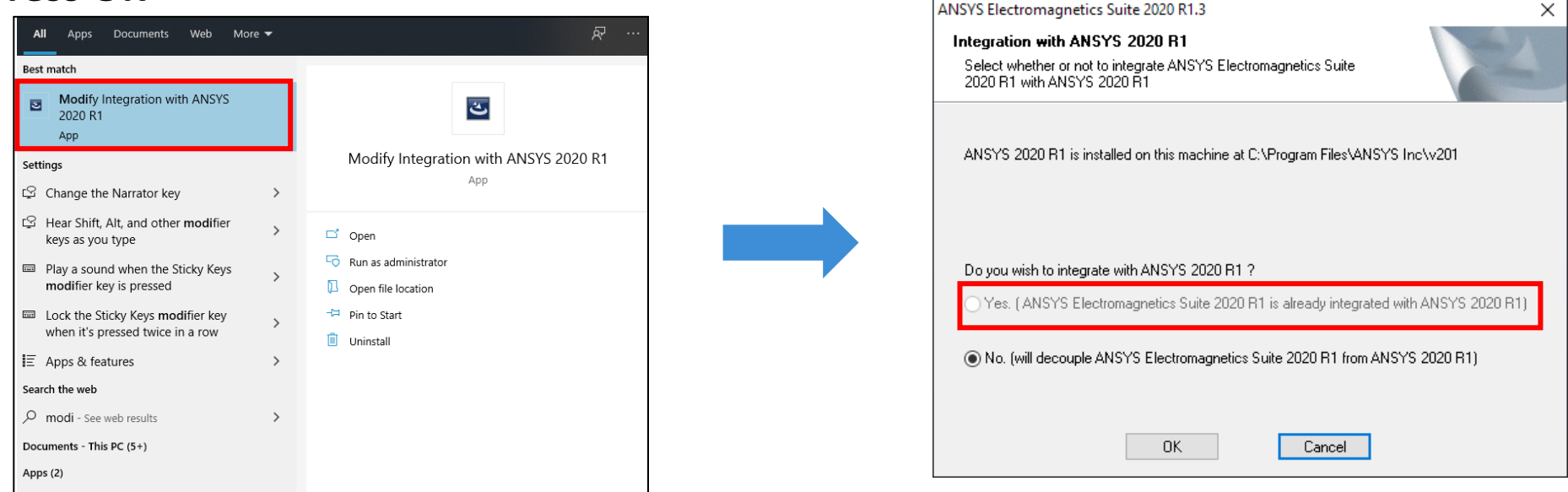

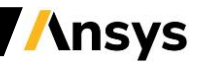

# **Maxwell Integration in the Workbench**

- **Integration in the Workbench**
	- ‒ **Launch the Workbench 2020 R1**
	- ‒ **In the Toolbox List the Electromagnetics Products are now present**

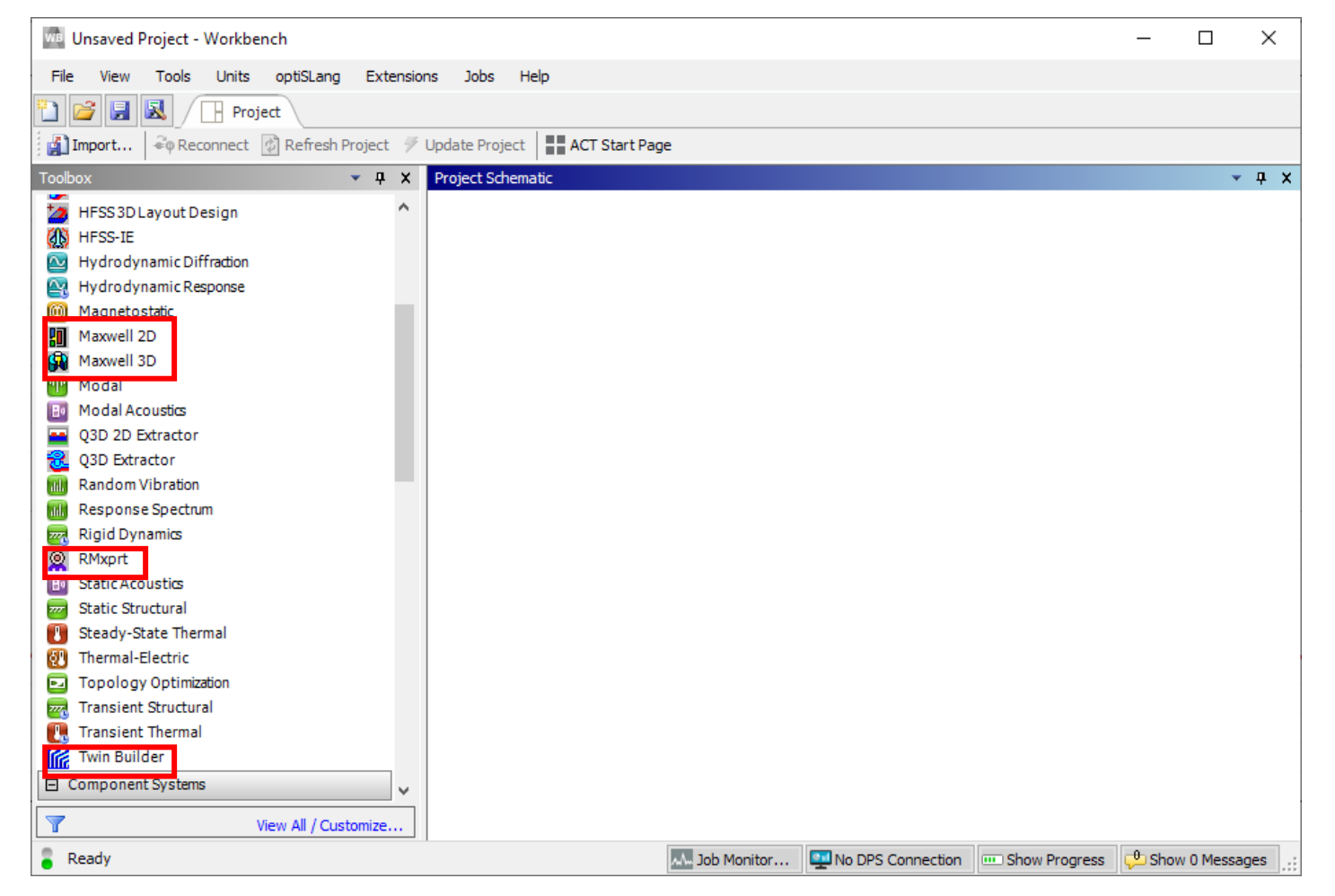

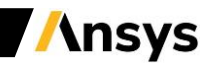

#### **Workbench Coupling Technology**

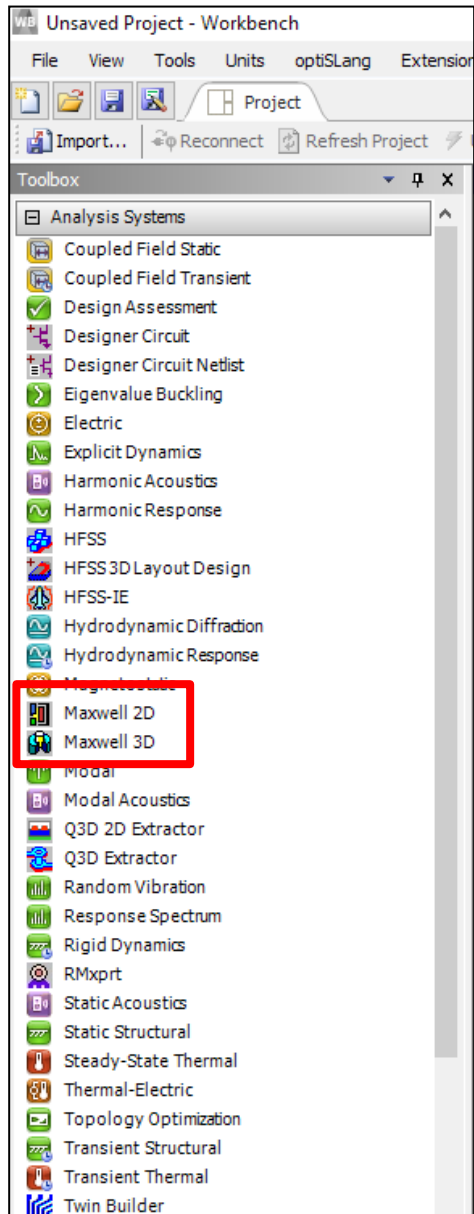

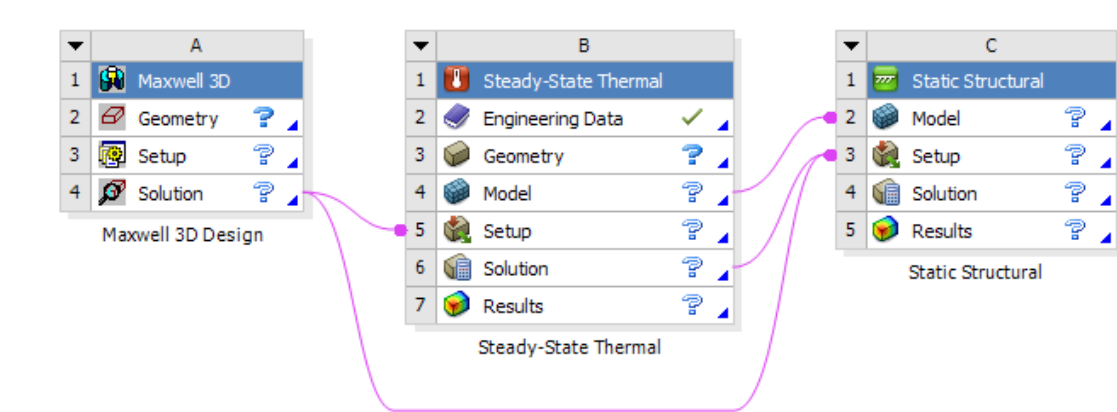

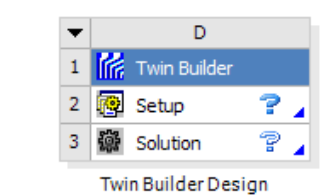

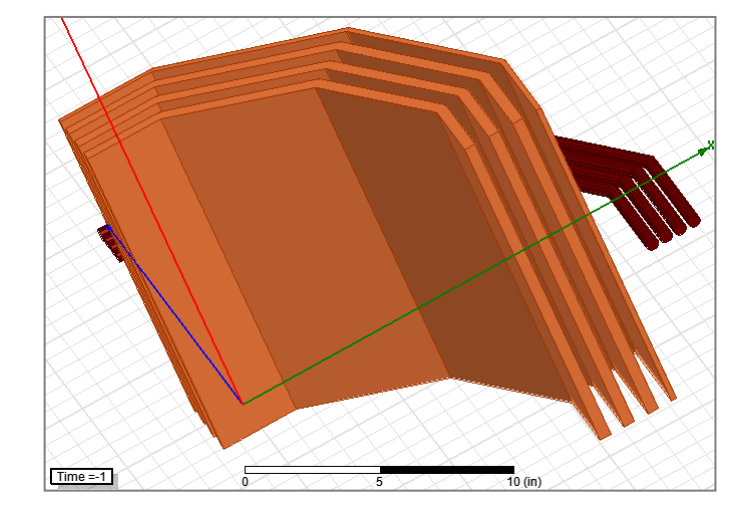

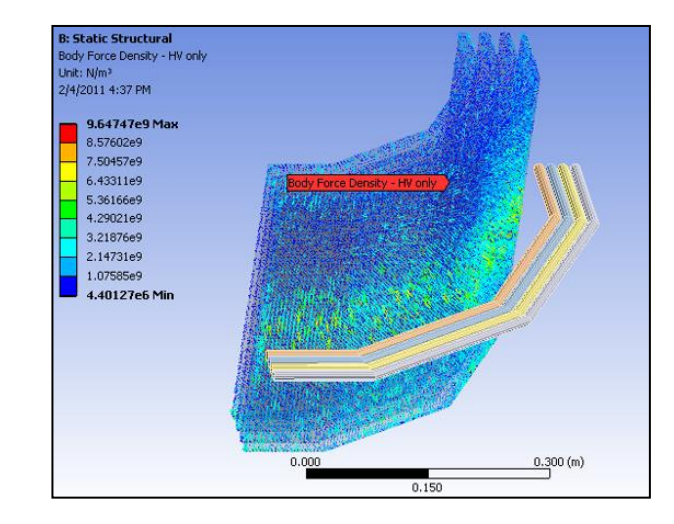

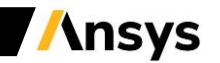

# **Coupled-Physics Solutions – How?**

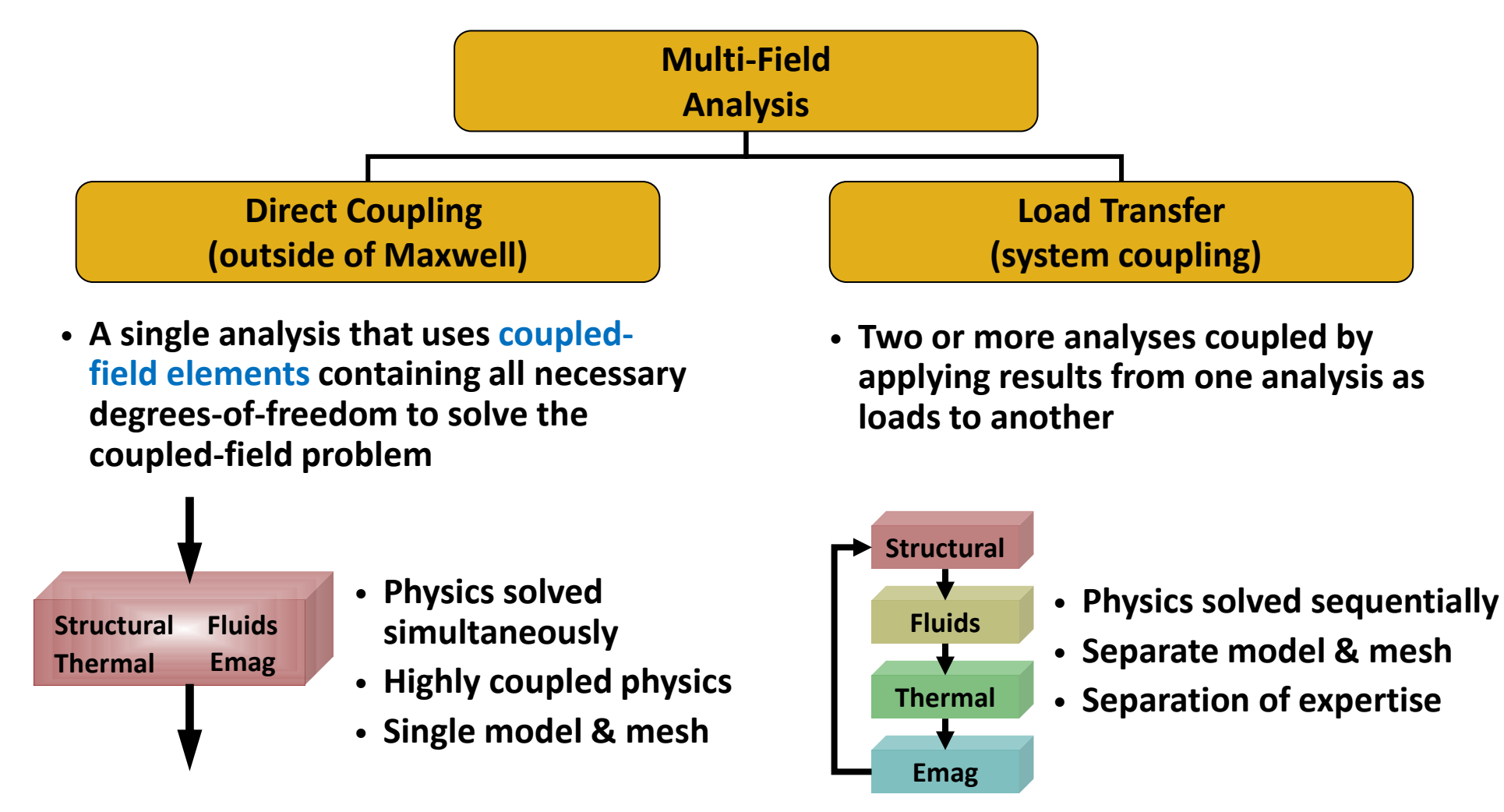

**Note: examples of Direct Coupling are Joule Heating (CFD, AIM, Mechanical), Thermal-Structural and Piezoelectric. For further details please refer to specific material on Ansys Customer Portal or Ansys Learning Hub**

#### **Coupled-Field Elements vs. System Coupling**

#### **Coupled-Field Element System Coupling**

- **Ease of use**
	- one element type, one model and mesh, one set of results

#### • **Robust and accurate solution**

- Designed for strongly coupled-physics
	- Piezoelectric, electromagnetic, thermo-electric, thermo-elastic
- Highly nonlinear coupled-field analyses
	- Geometric nonlinearities
	- Multiphysics contact

#### • **Solution efficiency**

- dissimilar mesh interface
	- Independent mesh for each physics
	- Surface and volumetric load transfer
	- 2D to 3D transfer
	- Periodic load transfer
- independent solver options for each analysis
	- Different time-steps in transient analyses
	- Load transfer between harmonic and static/transient analyses
- Collaboration between physics experts

- **Large model sizes**
- **Can produce nonsymmetric matrices**
- **Analysis set up** 
	- Involves multiple commands and options
- **Possible slow convergence**
- **Possible need of multiple executables**
	- licensing, debugging, ...

**Disadvantages**

**Disadvantages** 

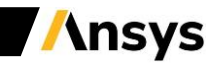

# **Coupling Methods**

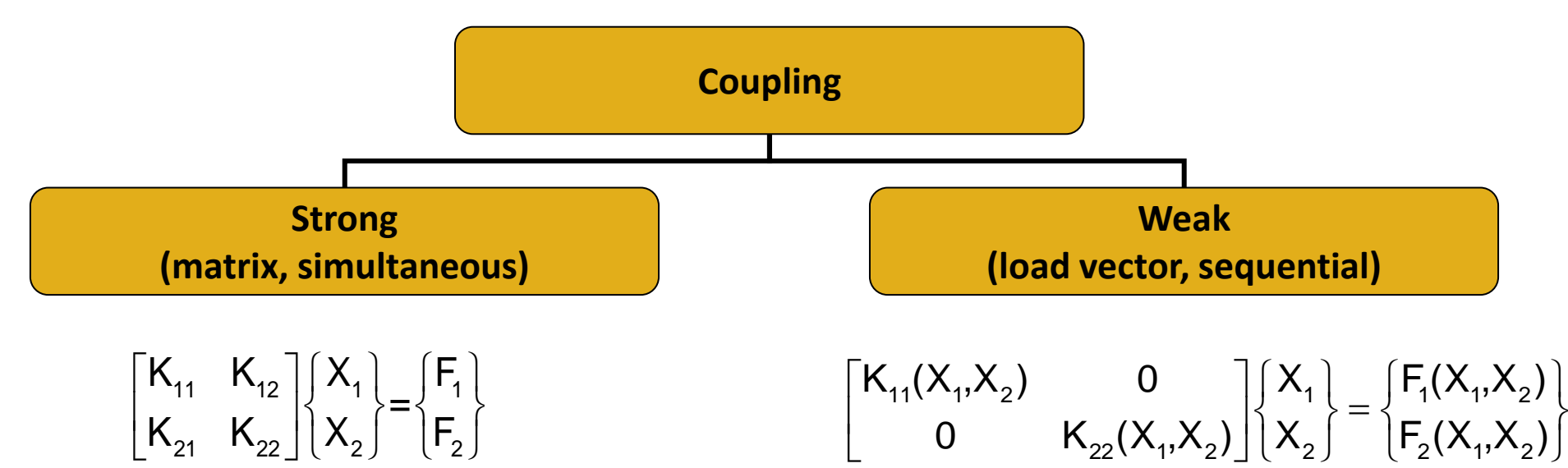

- **Coupled effects are accounted for by the off-diagonal matrices K12 and K<sup>21</sup>**
- **Coupled solution achieved in one iteration**
- **Can produce nonsymmetric matrices**
- **Allow linear harmonic and modal analyses**
- **Can be reduced to weak coupling**
- **Coupled effects are accounted for as dependencies of K**<sub>11</sub> and F<sub>1</sub> on X<sub>2</sub> and K<sub>22</sub> and F<sub>2</sub> on X<sub>1</sub>
- **At least two iterations are required to achieve a coupled response**
- **Matrices are typically symmetric**
- **Only static and transient analyses are allowed**

**Note: taking as example an Ohmic Loss application, F1 would be Voltage and F2 Ohmic Loss, while X1 and would be, respectively, DC current and Temperature**

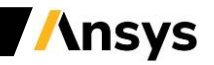

# **Automatic field coupling**

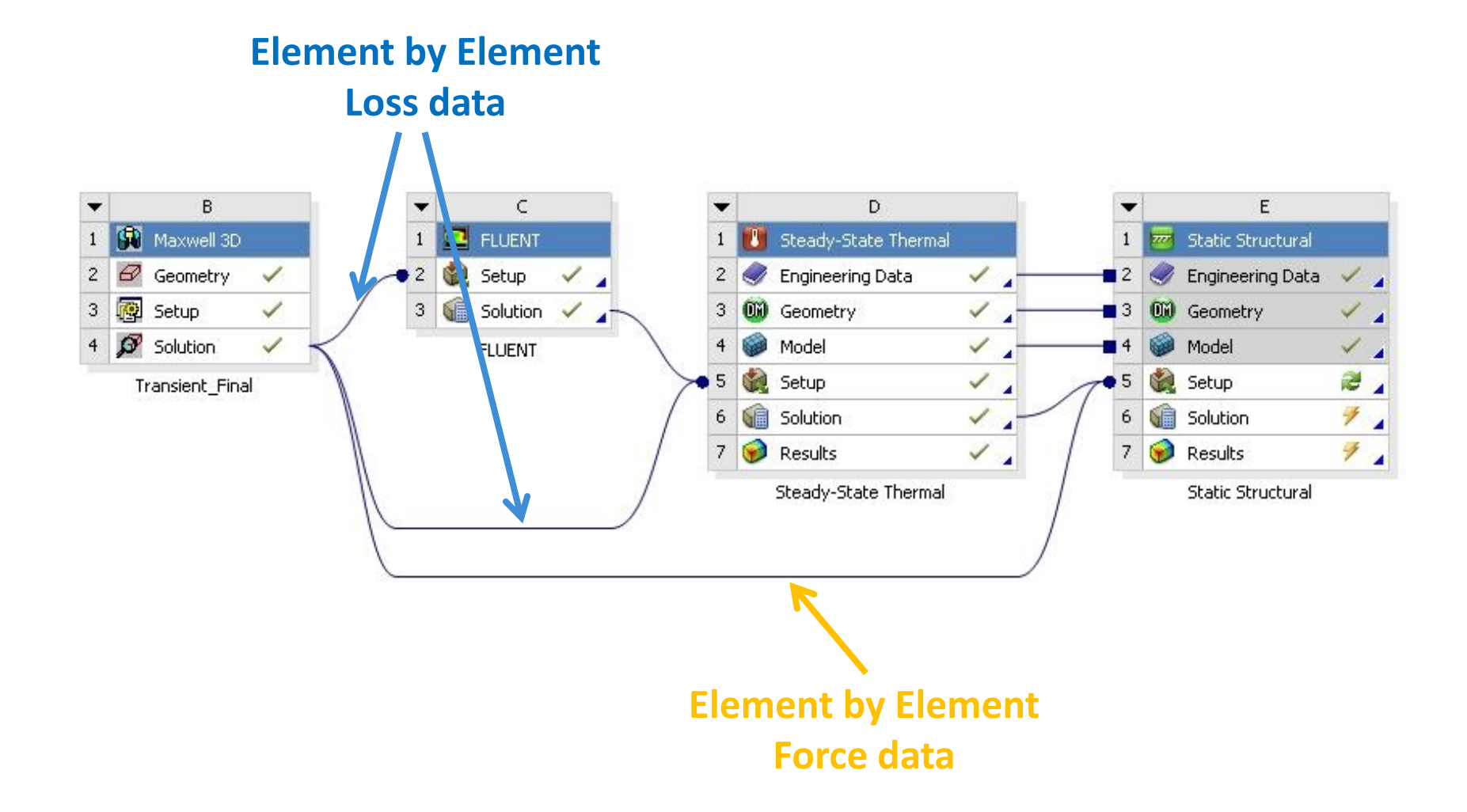

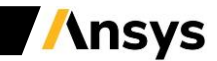

# **Bi-directional CAD integration**

- ‒ **User makes an edit in CAD application and runs 'Refresh' on Maxwell Cell**
- ‒ **Refresh pulls the current state of CAD model (geometry, parameters, materials etc) and updates the corresponding data in Maxwell project**

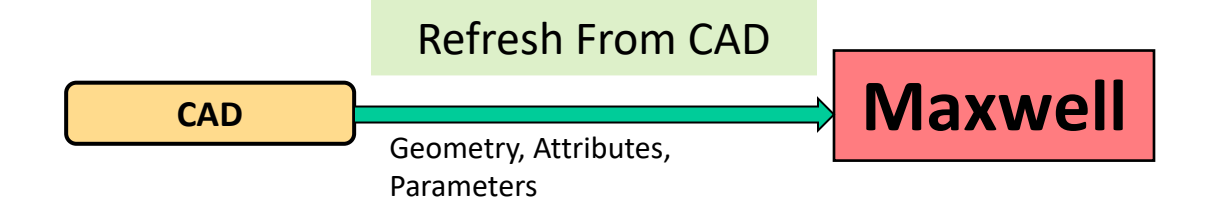

‒ **Maxwell to CAD: User edits CAD parameters in Maxwell application and runs 'Refresh To Source' command**

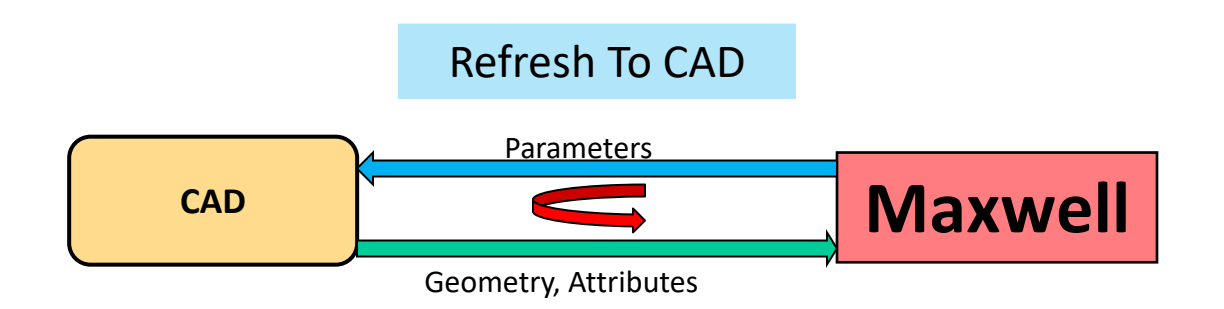

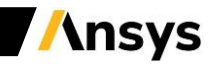

#### **Maxwell – ANSYS Stress Coupling**

- **One way coupling available (2D to 3D, 3D to 3D, static to static, static to transient, transient to transient)**
- **Approach:**
- **Maxwell upstream**
- **The Force distribution is transferred as load into ANSYS Mechanical**

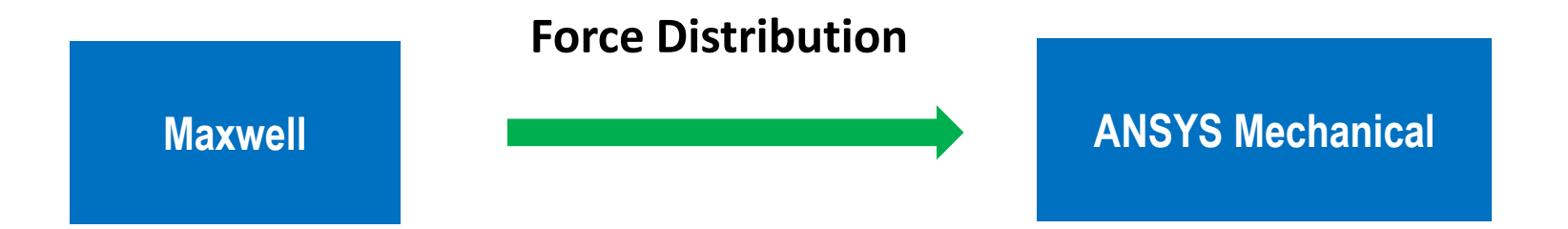

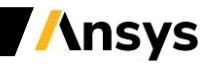

# **Maxwell – ANSYS Stress Coupling**

- **Two way coupling Maxwell non-transient solver and ANSYS stress solver is possible**
- **Approach:**
- **The Force distribution is transferred as load into ANSYS Mechanical**
- **The node displacement information is sent back to Maxwell as deformed mesh**

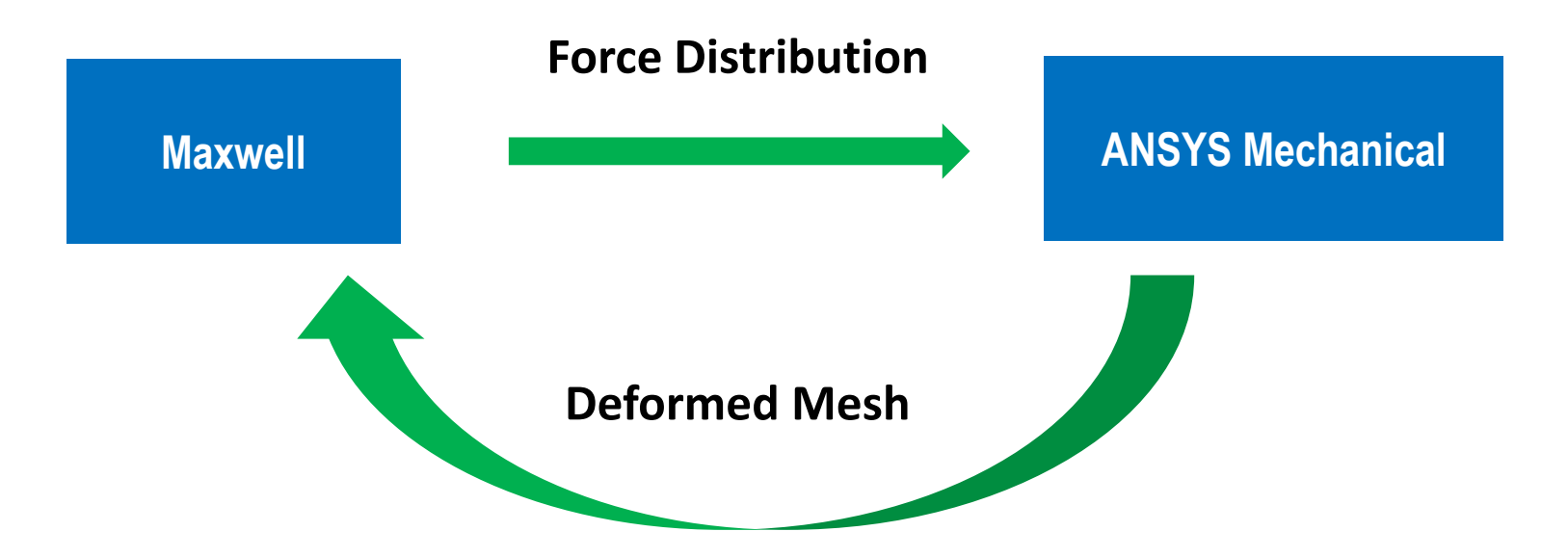

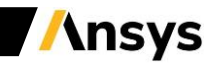

#### **Maxwell – Fluent Two-Way Coupling Maxwell – ANSYS Mechanical Coupling (solid Thermal solvers)**

- **Approach:**
- **The Loss distribution is transferred as load into Thermal solver**
- **The Temperature distribution is sent back to Maxwell**

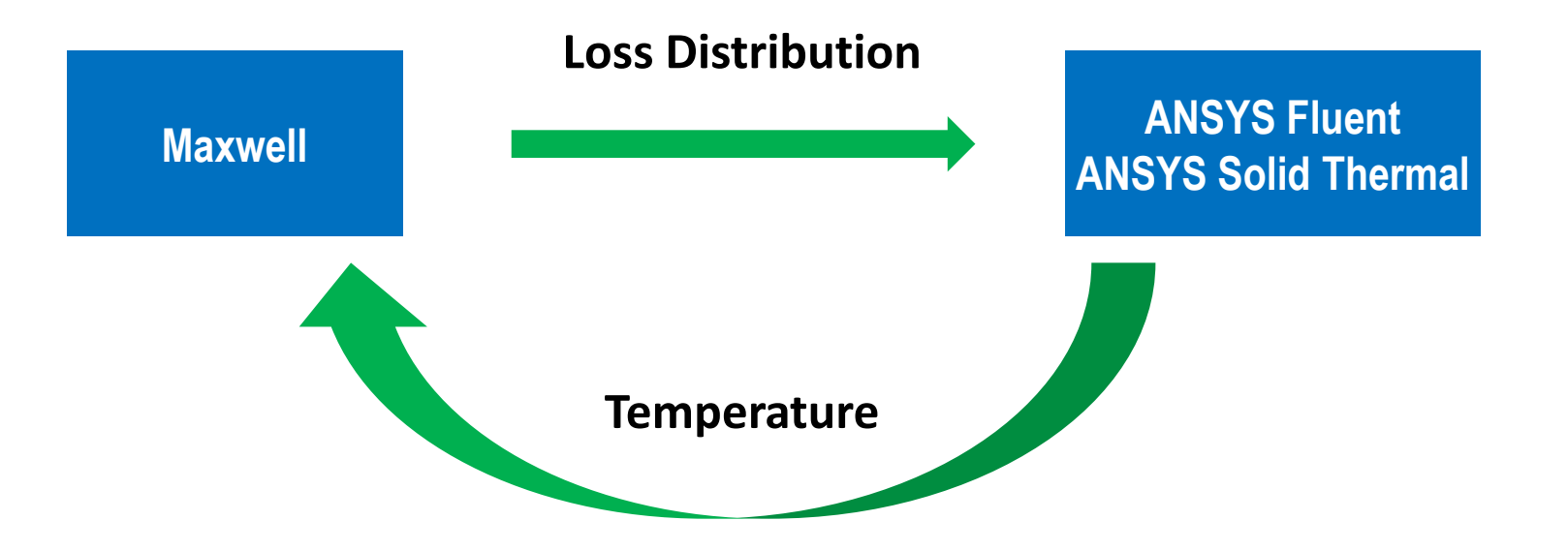

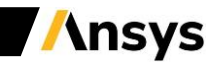

# **Automation of Feedback Couplings**

• **Support a 'Feedback Iterator' WB system to automate the two-way coupling iterations**

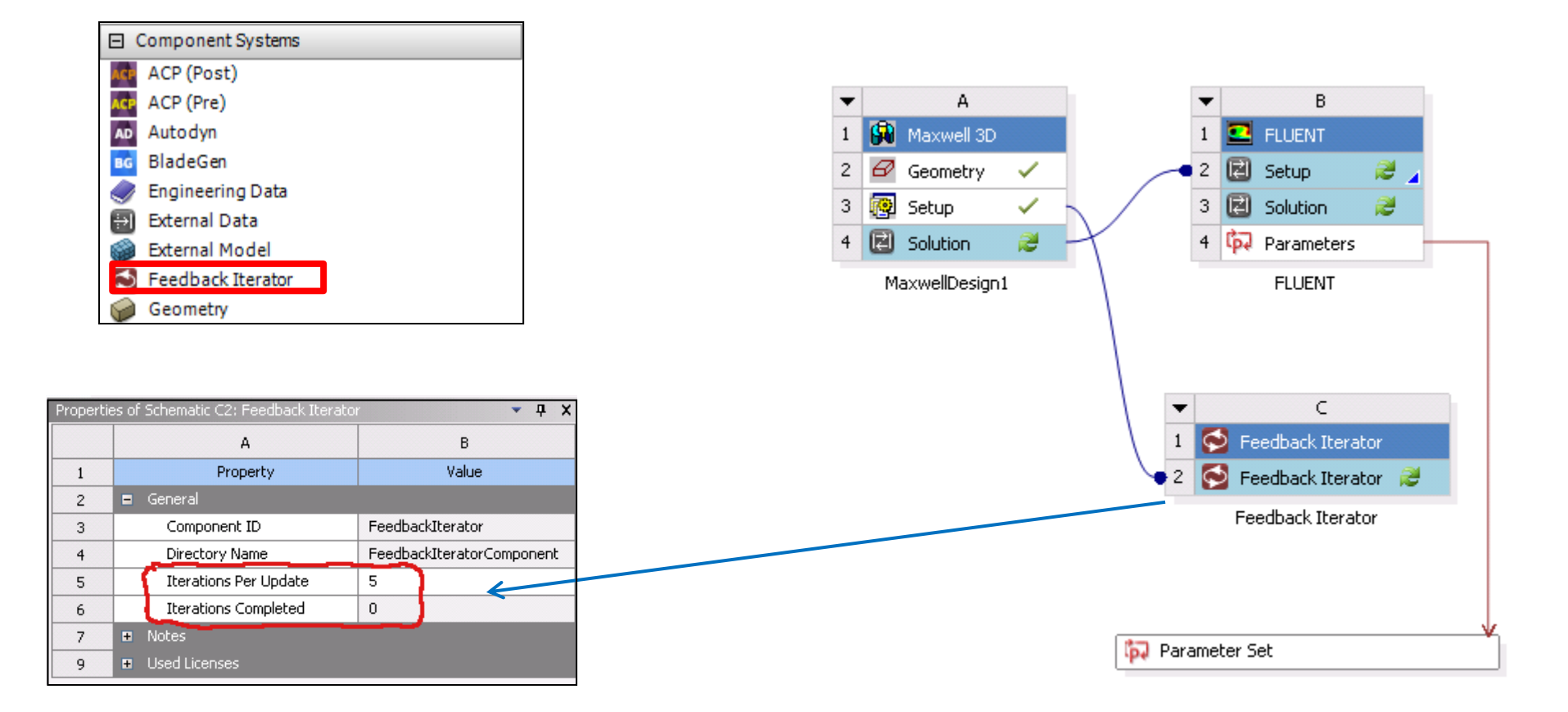

#### **DesignXplorer of coupled system**

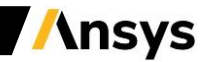

# **Multiphysics Capabilities**

- ‒ **The following table shows the coupling capabilities implemented in 2020 R1**
- ‒ **The symbol represents a "one way" coupling (Maxwell upstream), while the symbol represents a "two ways" coupling, with the possibility to iterate the process**

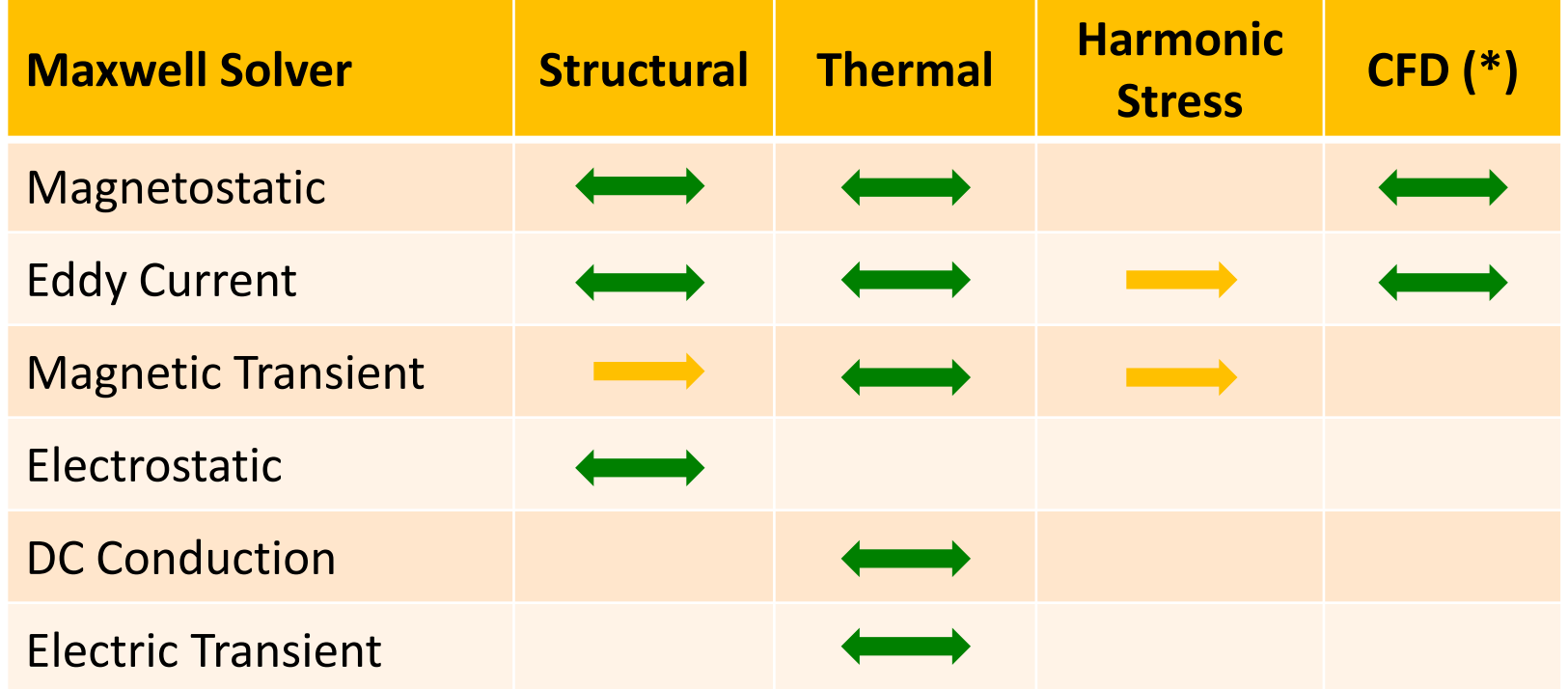

**(\*) Enable Electric Arc simulations or advanced Induction Heating simulations**

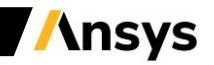

# **Loss Densities From Maxwell**

- **Volumetric Losses**
	- **Ohmic loss (including eddy loss)**
	- **Iron losses (hysteresis loss, eddy loss, excess loss)**
- **Surface Loss**
	- **Losses on impedance boundary**
- **Time-Average Loss from Transient**
	- $\;$  In transient solver, the loss is integrated by  $\; \dot{Q}(t)$   $=$   $\int_{0}^{t}$ = *t*  $Q(t) = \int_{a} \dot{q} dt$ 0  $\dot{Q}(t) = \int_0^t \dot{q}$
	- $\dot{Q}(0), \dot{\cal Q}(t_1), \dot{\cal Q}(t_2) \cdots \cdots \dot{\cal Q}(t_N)$  the solver dumps integrated losses  $\dot{\cal Q}(0), \dot{\cal Q}(t_1), \dot{\cal Q}(t_2) \cdots \cdots \dot{\cal Q}(t_N)$ ۰

— The average loss rate is given by 
$$
\dot{q}_n = \frac{\dot{Q}(t_n) - \dot{Q}(t_{n-1})}{t_n - t_{n-1}}
$$

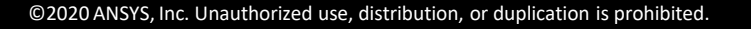

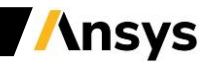

#### **Maxwell Magnetic force calculations**

**Magnetostatic Eddy Current Eddy Current Transient** 

**Lorentz Force**

 $f_v = J \times B$ 

**The Lorentz force is proportional to the current and to the magnetic lines cutting through it. The direction of this force is perpendicular to current and field**

**Reluctance Force**

$$
\vec{f}_s = (\vec{n} \bullet \vec{B}_s) \frac{\vec{B}_s}{2\mu_0} + (\vec{n} \times \frac{\vec{B}_s}{2\mu_0}) \times \vec{B}_s \qquad \left| \begin{array}{cc} \vec{f}_{s\_DC} = \frac{1}{2} \text{Re} \left\{ (\vec{n} \bullet \vec{B}_s) \frac{\vec{B}_s}{2\mu_0} + (\vec{n} \times \frac{\vec{B}_s}{2\mu_0}) \times \vec{B}_s \right\} \end{array} \right| \qquad \vec{f}_s(t)
$$

**Lorentz Force**  $f_{V\_DC} = \frac{1}{2}$ Re { $J \times B^*$ }

 $f_{VAC} = |J \times B|_{\omega t}$ 

**The AC force has a DC component and an AC component at twice the electrical frequency. This applies for all driven and induced currents**

 $\left( \begin{array}{cc} 0 & 0 \\ 0 & 0 \end{array} \right)$   $2\mu_0$ 

**Lorentz Force**  $f_V(t) = J \times B$ 

**The instantaneous force is directly defined by the instantaneous current and flux density.**

**Reluctance Force**  $\left| \left| \left| \left| \left| \left| \left| \left| \left| \left| \right| \right| \right| \right| \right| \right| \right| \right| \right|$  $\left| n \times \frac{1}{2\mu} \right| \times B_{s}$  $\begin{pmatrix} \vec{B} & \vec{B} \end{pmatrix}$  $+$ |  $n \times$   $\longrightarrow$   $|\times B \rangle$   $\parallel$   $f_{s}(t)$  =  $\left\{\left(\vec{n}\bullet B_{s}\right)\frac{B_{s}}{2}+\left|\vec{n}\times\frac{B_{s}}{2}\right|\right\}$  $=\frac{1}{2}\text{Re}\left\{\vec{n}\cdot\vec{B}\right\}\frac{\vec{B}_{s}^{*}}{\left|\vec{n}\times\frac{\vec{B}_{s}}{\vec{n}}\right|\times\vec{B}}^{*}$  $*$  (  $\overline{\mathbf{n}}$  )  $B \rightarrow \pm \mathbf{1}$   $\rightarrow$   $\rightarrow$   $\rightarrow$ *n*  $\times$   $\rightarrow$   $\rightarrow$   $\cdot$   $\rightarrow$   $\cdot$   $\rightarrow$   $\cdot$   $\rightarrow$   $\cdot$  $B$   $\left( \begin{array}{cc} B & B \end{array} \right)$   $\Rightarrow$   $\parallel$   $\parallel$  $f_{s\to bc} = \frac{1}{2} \text{Re} \{ \left| \vec{n} \cdot \vec{B}_s \right| \frac{B_s}{2} + \left| \vec{n} \times \frac{B_s}{2} \right| \times \left| \vec{B}_s \right| \}$   $\rightarrow$  .  $\rightarrow$  .  $\rightarrow$  $\vec{a}$   $\vec{b}$   $\vec{c}$   $\vec{c}$   $\vec{d}$   $\vec{c}$   $\vec{d}$   $\vec{b}$   $\vec{c}$   $\vec{d}$   $\vec{d}$   $\vec{b}$   $\vec{c}$   $\vec{d}$   $\vec{b}$   $\vec{c}$   $\vec{d}$   $\vec{b}$   $\vec{c}$   $\vec{d}$   $\vec{c}$   $\vec{d}$   $\vec{b}$   $\vec{c}$   $\vec{d}$   $\vec{c}$   $\vec{d}$   $\vec{c$  $\text{Re}\{\overrightarrow{n} \bullet B \mid \frac{-s}{-} + \overrightarrow{n} \times$  $1 - 1$   $\rightarrow B$   $\rightarrow$ 

 $\left( 2\mu_0^2\right)$   $\left| \begin{array}{c} 2\mu_0^2\end{array} \right|$ 

**Reluctance Force**

 $\begin{array}{c|c|c|c|c|c} \hline & & & & & & & & & 2. \end{array}$  $\begin{bmatrix} 1 & \vec{r}(t) & \vec{r}(t) \end{bmatrix}$  $\left\{\left\{\right| \left|f_s(t) = (n \bullet B_s) - \right\}\right\}$  $\begin{bmatrix} 1 & \frac{1}{2} & \frac{1}{2} & \frac{1}{2} & \frac{1}{2} \end{bmatrix}$  $\vec{B}_{s}^{*}$   $\left\{\left|\left| \right| \quad \vec{f}_{s}(t) = \left(\vec{n} \bullet \vec{B}_{s}\right) \frac{B_{s}}{2} + \left|\left| \vec{n} \times \frac{B_{s}}{2} \right| \times \vec{B}_{s} \right|\right\}$  $\begin{array}{c} \begin{array}{c} \end{array} \end{array}$ *s* iii is the set  $\overline{B_s}$   $\overline{D}C$  =  $\frac{1}{2}$   $\overline{R}$   $\overline{B_s}$   $\overline{B_s}$   $\overline{B_s}$   $\overline{B_s}$   $\overline{B_s}$   $\overline{B_s}$   $\overline{B_s}$   $\overline{B_s}$   $\overline{B_s}$   $\overline{B_s}$   $\overline{B_s}$   $\overline{B_s}$   $\overline{B_s}$   $\overline{B_s}$  $\begin{array}{c|c|c|c|c|c|c} \hline c & 2 & \end{array}$   $\begin{array}{c|c|c|c} & \text{0} & 2\mu_0 & \text{0} & \end{array}$  $\mu_{0}$  (  $2\mu_{0}$  ) ||  $B \rightarrow$  $n \times \rightarrow \rightarrow \rightarrow \rightarrow \rightarrow$  $B \left( \begin{array}{cccc} B & B \end{array} \right)$   $\rightarrow$  $\vec{f}_s(t) = (\vec{n} \cdot \vec{B}_s) \frac{B_s}{2} + |\vec{n} \times \frac{B_s}{2}|\times \vec{B}_s$   $\rightarrow$   $\rightarrow$   $\rightarrow$   $\rightarrow$  $\vec{F}_s(t) = (\vec{n} \cdot \vec{B}_s) \frac{\vec{B}_s}{2\mu} + |\vec{n} \times \frac{\vec{B}_s}{2\mu}| \times \vec{B}_s$  $\begin{array}{ccc} & & ^{3} & & \end{array}$  $\Big\}$   $\Big\}$   $\Big\}$  $\left| n \times \frac{s}{2\mu} \right| \times B_s$  $\left( 2\mu_0^{\prime}\right)$   $\sim$  $=(\vec{n} \cdot \vec{B}) \frac{\vec{B}_s}{\vec{B}_s} + (\vec{n} \times \frac{\vec{B}_s}{\vec{B}_s}) \times \vec{B}$  $2\mu_0$  (  $2\mu_0$  )  $\sim$  |

2  $\sqrt{2}u_{\alpha}$ 

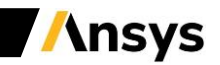

# **Integrated and lumped forces**

- **The magnetic force in Maxwell is spatially distributed (volumetric or surface density).**
- **In many situations it is useful to integrate the force and consider a lumped force on the object(s).**
- **Whether to use a distributed or lumped force depends on different factors:**
	- **How stiff is the object (stiff** ⇒ **lumped)**
	- **Location of the mechanical supports with respect to the object C.M.**
	- **Distribution of Magnetic Force – largely varying may require a distributed force.**
	- **Can use moments of the force distribution for better representation of distribution: 0th moment: Lumped Force 1st moment: Lumped Torque around C.M.**

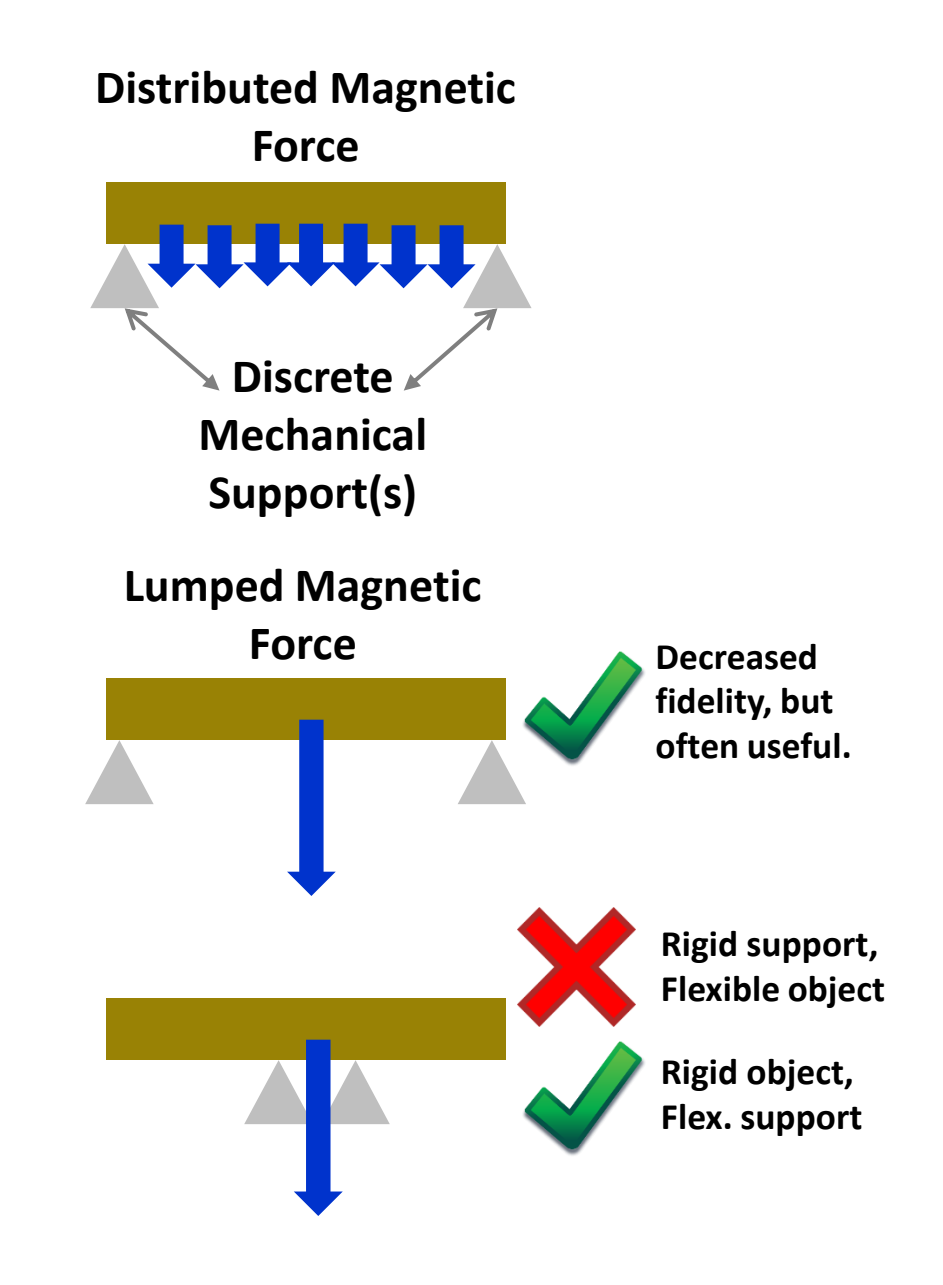

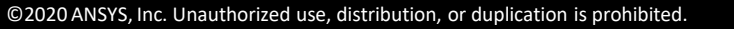

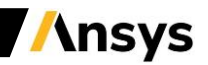

## **Energy and Virtual Work**

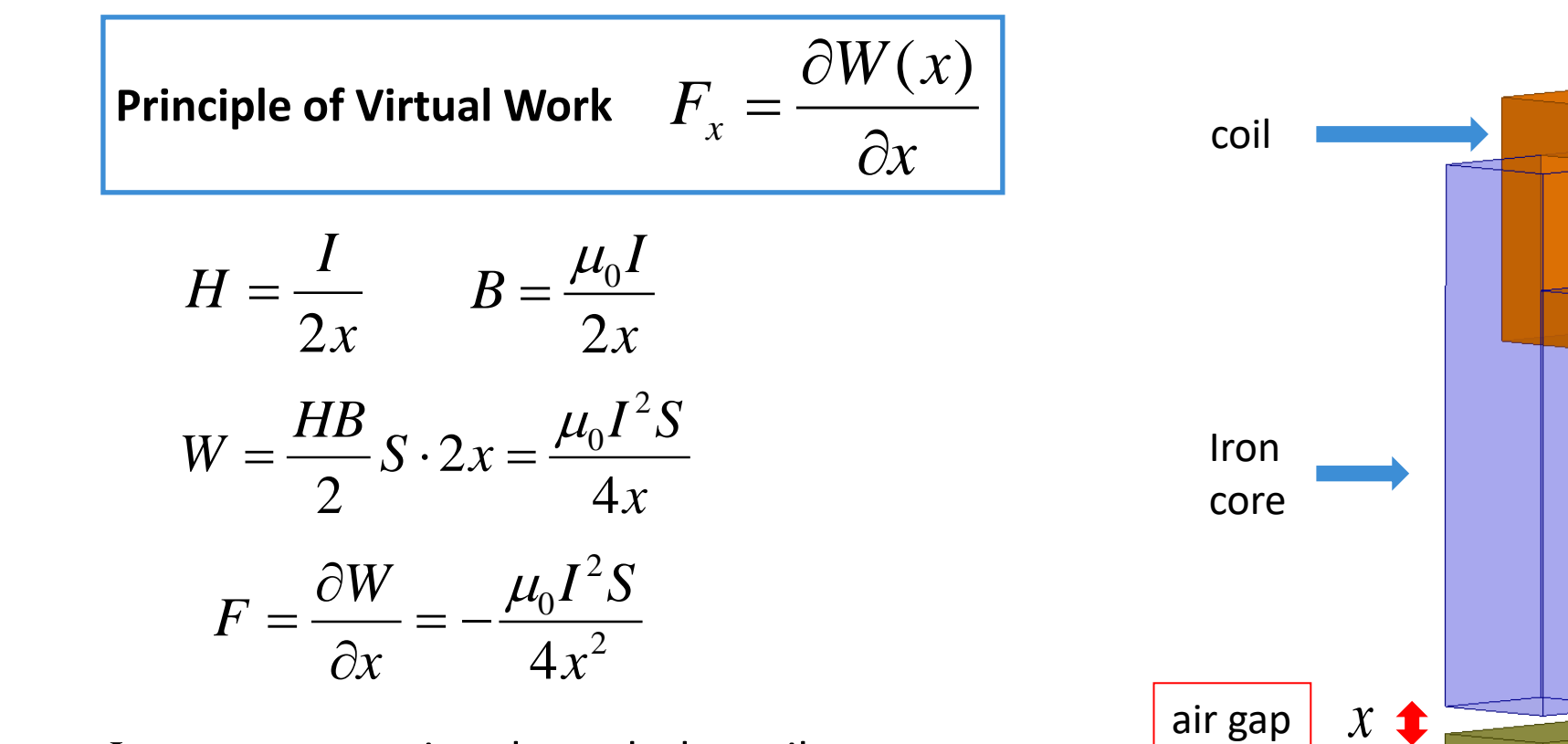

*I* – current crossing through the coil *S* – iron core and iron anchor cross section

**Note: Through this example it is possible to tune FEA results with analytical ones**

$$
\sqrt{\mathbf{N}}
$$

Iron

anchor

#### **Forces and Maxwell Stress Tensor (MST)**

– **The force acting on an object can be expressed as**

$$
F_{\alpha}=\sum_{\beta}\int\limits_V\frac{\partial}{\partial x_{\beta}}T_{\alpha\beta}dV
$$

*<sup>T</sup>* **is the stress tensor - see (1) on the bottom right side** – **Apply the divergence theorem to volume integral (3)**

$$
F_{\alpha} = \oint_{S} \sum_{\beta} T_{\alpha\beta} n_{\beta} ds
$$

– **The surface force: the force per unit area across the surface (2)**

$$
\sum_\beta T_{\alpha\beta} n^{}_\beta
$$

– **For magnetic field, the explicit form of surface force density is** 

$$
\sum_{\beta} T_{\alpha\beta} n_{\beta} = (\vec{B} \cdot \vec{n}) \vec{H} - \frac{1}{2} \vec{B} \cdot \vec{H} \vec{n}
$$

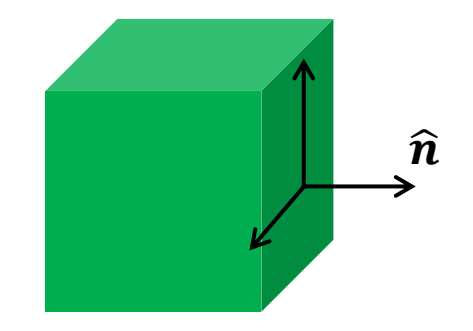

 $\boldsymbol{f}_{\boldsymbol{s}}$  is a surface force density The normal component is a pressure. The tangential components are shears.  $\overrightarrow{f}_s$  has units [N/m^2];  $\overrightarrow{f}_V$  has [N/m^3].

(1) 
$$
\vec{f}_V = \nabla \cdot \vec{\vec{T}}
$$
  
\n(2)  $\vec{f}_s = \vec{\vec{T}} \cdot \hat{n}$   
\n(3)  $\int \nabla \cdot \vec{\vec{T}} dV = \oint \vec{\vec{T}} \cdot \hat{n} dS$   
\n(4)  $\int \vec{f}_V dV = \oint \vec{f}_s dS$ 

**\nsys** 

# **Virtual Work, MST, Lorentz**

- **Virtual Work and Maxwell Stress Tensor are generally surfacedensity distributions, and are meant to be applied to object(s) with an airgap surrounding them – not touching other objects.**
- **At least, the interpretation has to be correct when using objects in contact with other objects.**
- **Virtual Work considers a "virtual displacement" of the surface elements of selected objects, and assumes air is surrounding, therefore a gap is required.**
- **MST is applied to surface of dashed line – i.e. surfaces in the air gap, and completely surrounding object(s).**
- **Lorentz Force is always a volumetric density of JxB.**
- **The integration of these volume/surface densities creates a lumped force. The 1st moment a torque.**

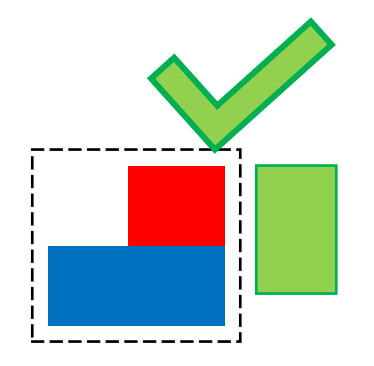

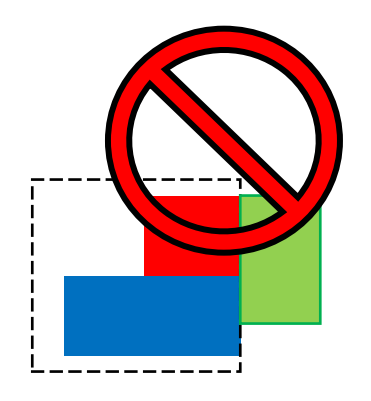

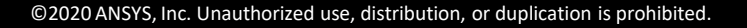

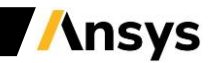

# **Field Mapping from Maxwell 3D to Mechanical**

– **Surface Force Density**

**Surface\_Force\_Density (Maxwell 3D) to Surface Force Density (Mechanical): Magnetic reluctance force, e.g. as two magnets, or flux from a coil that creates a force between two pieces of steel, e.g. an actuator.** 

*Note*: If  $\mu$  > 1, Surface force >> Volume force.

– **Volume Force Density**

**Volume\_Force\_Density (Maxwell 3D) to Body Force Density (Mechanical) Due to Lorentz Force, where a current in a conductor is impinged with a magnetic field, F = I x B on**  Coils and bus bars. If  $\mu_r = 1$ , volume force only.

*Note*: If  $\mu$  > 1 and  $\sigma$  > 0 (and Eddy current activated) volume force will grow a lot. If the steel is **fully saturated, or in a case of a magnet (<sup>r</sup> ~1.05), the Surface and Volume force will be close, if you have heavy eddy currents, you may need to consider both.**

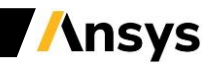

# **Field Mapping from Maxwell 2D to Mechanical**

– **Edge Force Density**

**Edge\_Force\_Density (Maxwell 2D) to Surface Force Density (Mechanical) : Magnetic reluctance force, e.g. as two magnets, or flux from a coil that creates a force between two pieces of steel, e.g. an actuator.** 

*Note*: If  $\mu$  > 1, Surface force >> Volume force.

– **Surface Forces** 

**Surface\_Force\_Density (Maxwell 2D) to Body Force Density (Mechanical)** 

**Due to Lorentz Force, where a current in a conductor is impinged with a magnetic field, F = I x B on**  Coils and bus bars. If  $\mu_r = 1$ , surface force only.

*Note*: If  $\mu_r > 1$  and  $\sigma > 0$  (and Eddy current activated) volume force will grow a lot. If the steel is **fully saturated, or in a case of a magnet (<sup>r</sup> ~1.05), the Surface and Volume force will be close, if you have heavy eddy currents, you may need to consider both.**

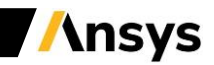

# **Summary**

**What have we learned in this session?**

- **Workbench concepts**
- **Maxwell integration in Workbench**
- **Coupling capabilities**
- **Force calculations**

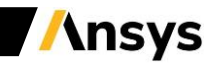

#### **Workshop 05.1 – Electromagnetic – Mechanical coupling**

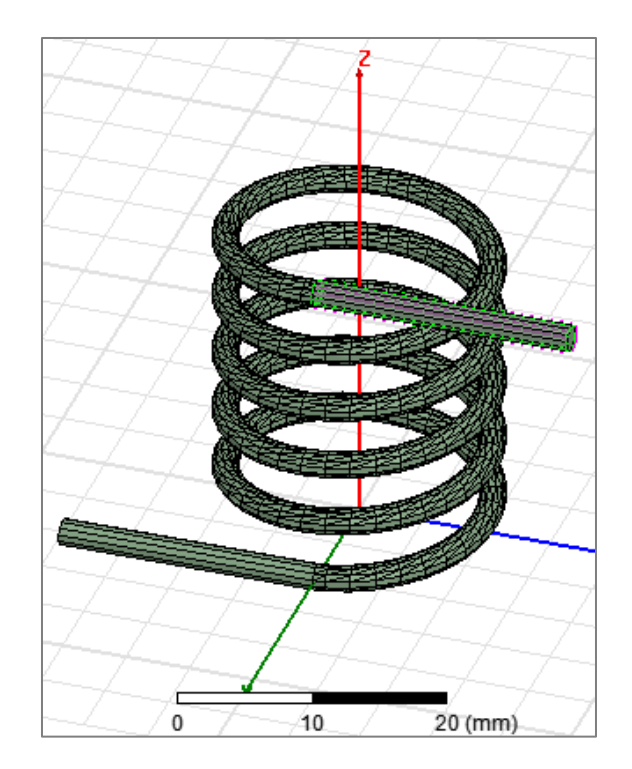

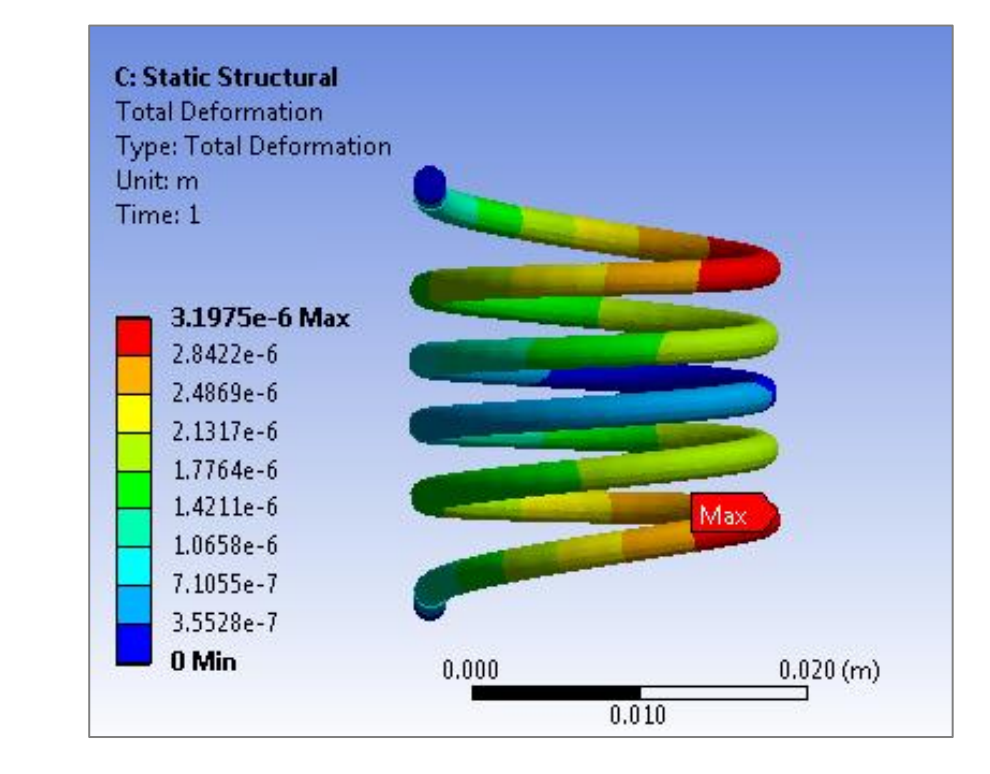

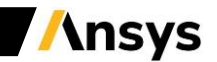

#### **Workshop 05.2 – Electromagnetic – Thermal coupling**

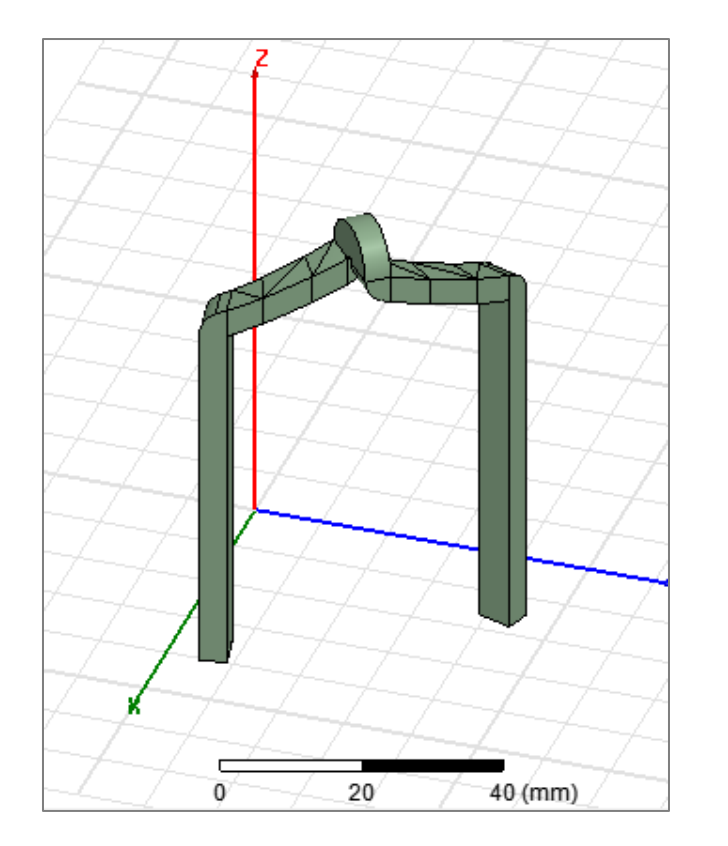

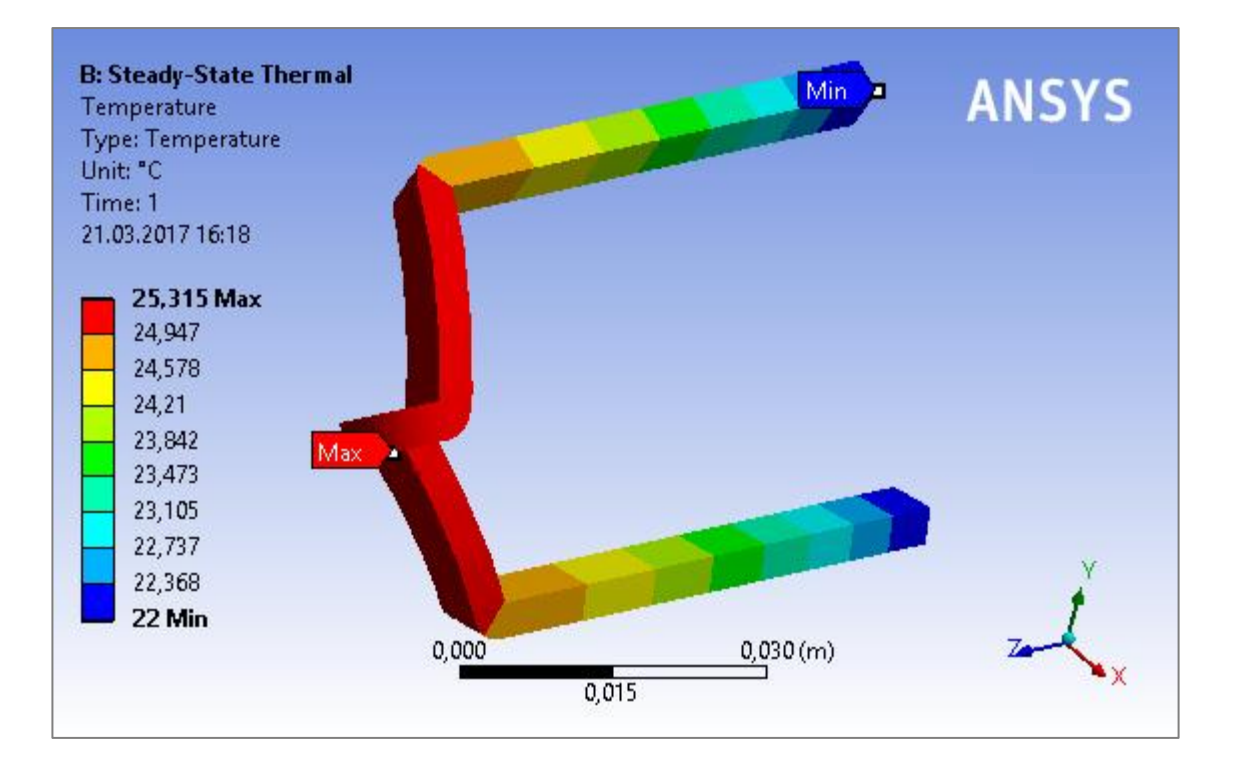

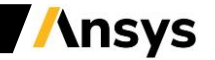

#### **Workshop 05.3 – Electromagnetic Eddy Current – Thermal coupling**

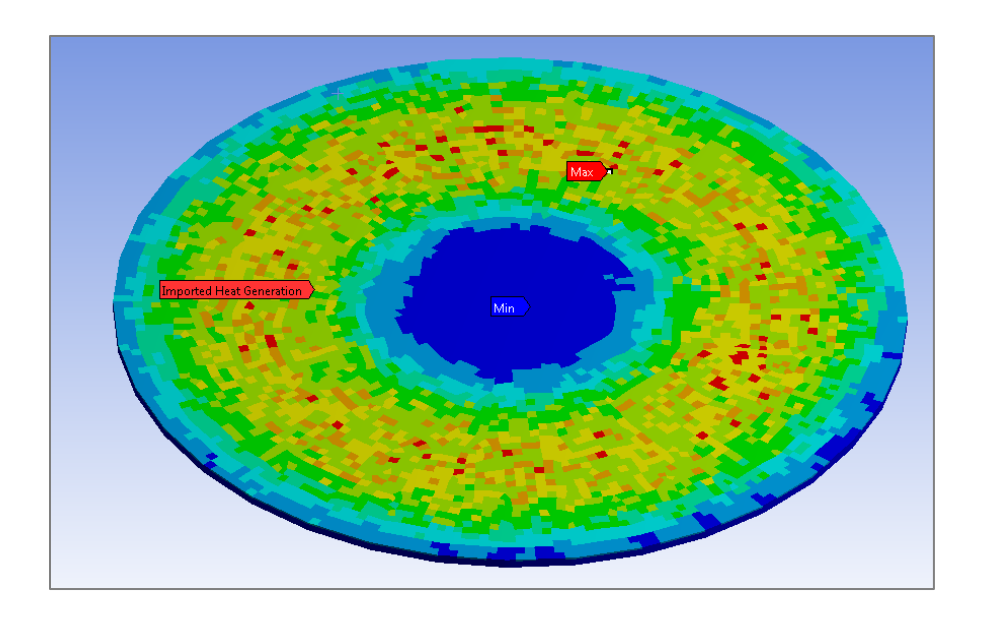

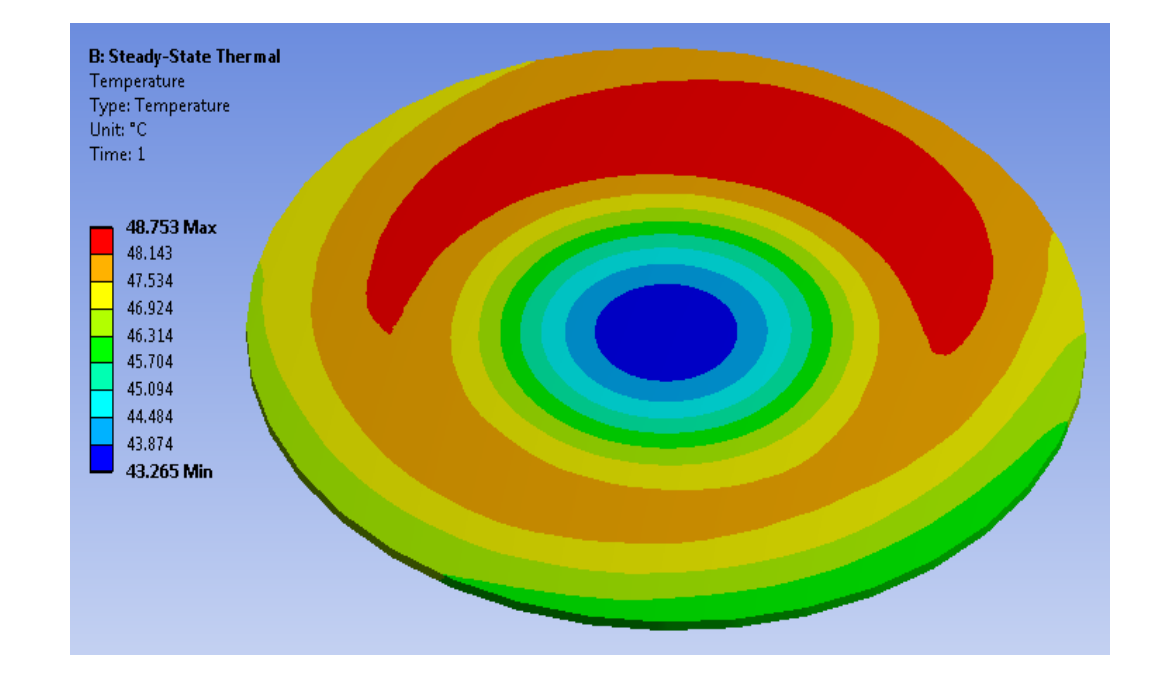

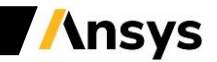